ΑΝΩΤΑΤΟ ΕΚΠΑΙΔΕΥΤΙΚΟ ΙΔΡΥΜΑ ΚΡΗΤΗΣ Σχολή Τεχνολογικών Εφαρμογών Εφαρμοσμένη Πληροφορική και Πολυμέσα Δίκτυα

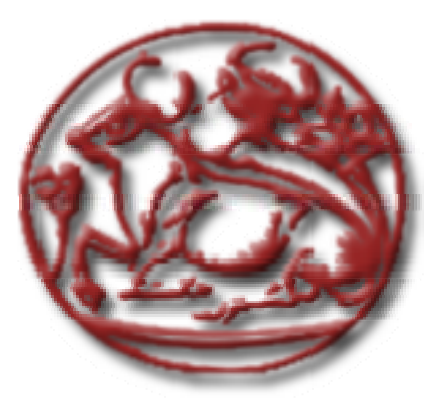

Πτυχιακή Εργασία

## **Προγραμματισμός διεπαφών χρήστη-υπολογιστή με βιβλιοθήκες 3D**

Μελέτη Περίπτωσης Βιβλιοθήκης Java 3D και Εφαρμογή στο eKoNES

Ανάργυρος Πλεμένος

Επιβλέπων Καθηγητής: Ακουμιανάκης Δημοσθένης

Ηράκλειο, Ιούνιος 2008

# <span id="page-1-0"></span>Πίνακας Περιεχομένων

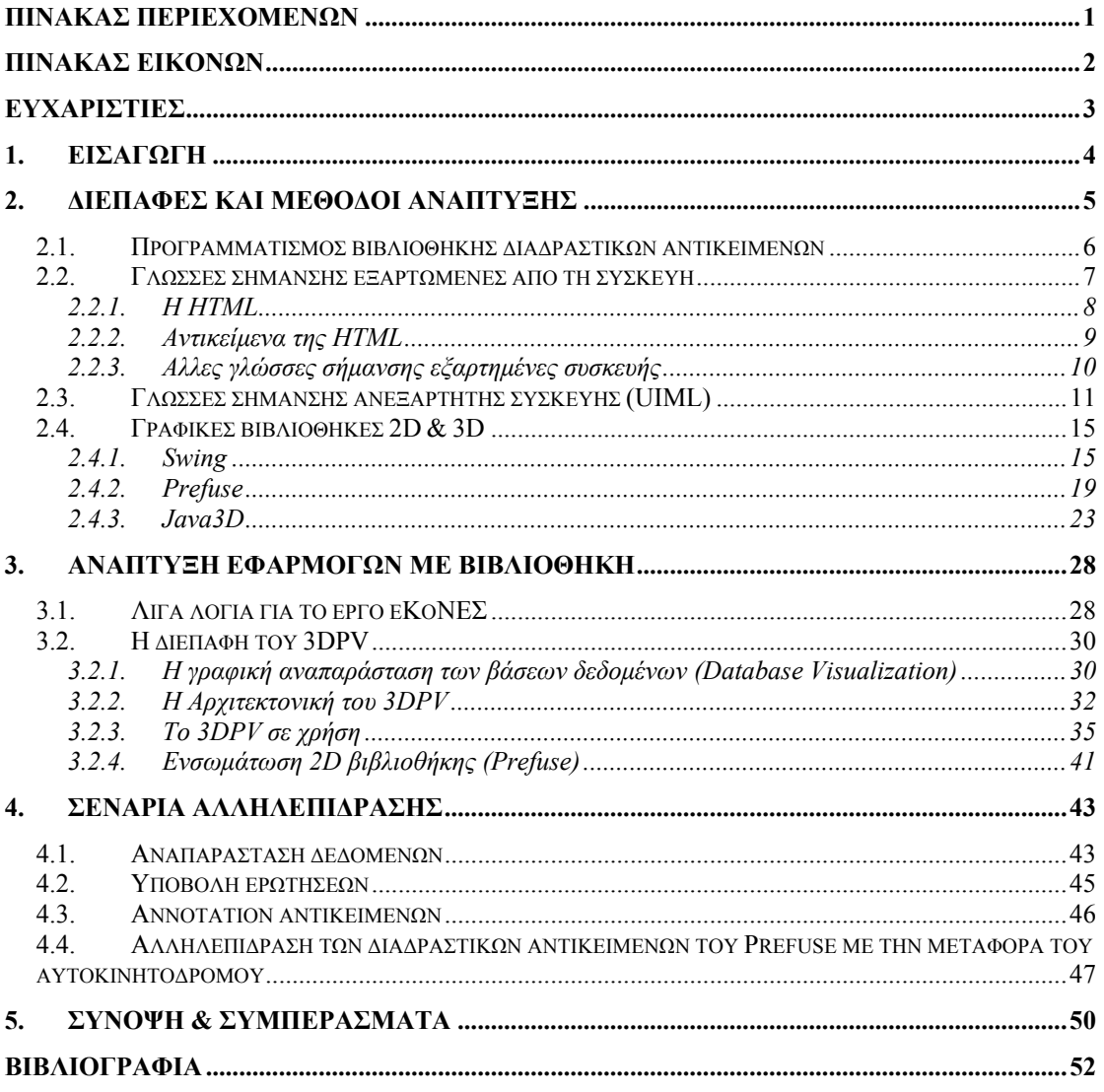

# <span id="page-2-0"></span>**Πίνακας εικόνων**

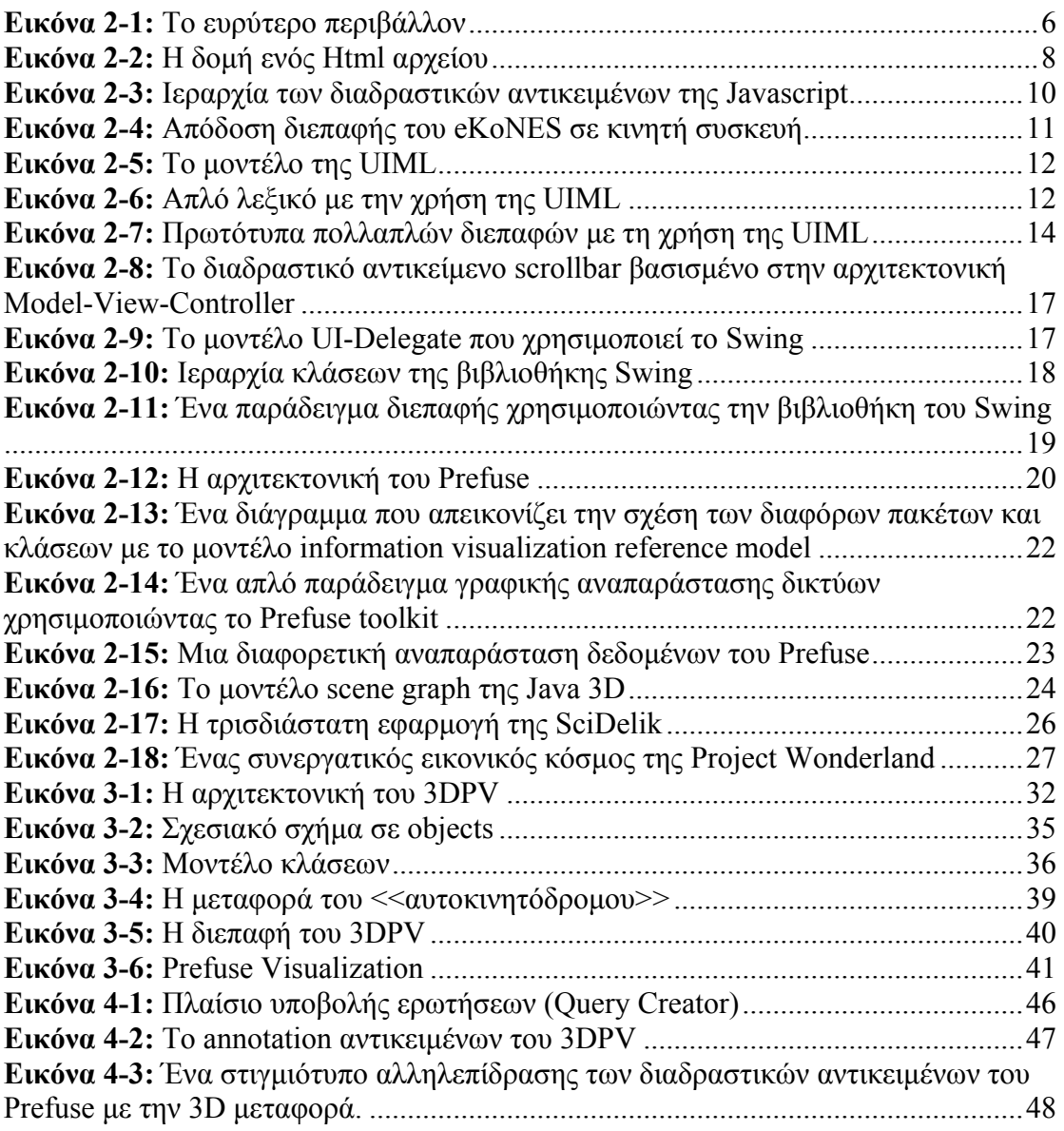

## <span id="page-3-0"></span>**Ευχαριστίες**

Πρώτα απ' όλα, θα ήθελα να ευχαριστήσω τον κύριο Ακουμιανάκη Δημοσθένη για την καθοδήγησή του σ' αυτήν την πτυχιακή εργασία αλλά κυρίως για την βοήθεια που μου έχει δώσει , ώστε να γίνομαι καλύτερος. Επίσης, θα ήθελα να ευχαριστήσω τα παιδιά από το iSTLab και συγκεκριμένα, τον Γιάννη, τον Γιώργο, τον Μήτσο και την Εμμανουέλα που με την σειρά τους με βοήθησαν, να φέρω εις πέρας αυτήν την εργασία.

## <span id="page-4-0"></span>**1. Εισαγωγή**

Τα τελευταία χρόνια, ο προγραμματισμός διεπαφών χρήστη – υπολογιστή με χρήση κάποιας γραφικής βιβλιοθήκης έχει γίνει αποδοτικότερος χάρη στην αξιοποίηση αυτών των βιβλιοθηκών. Ο σκοπός της παρούσα πτυχιακής εργασίας είναι να αναφέρει μια πρωτότυπη διεπαφή με την χρήση της γραφικής βιβλιοθήκης Java 3D, η οποία υλοποιήθηκε στα πλαίσια του eKoNES. H διεπαφή μας χρησιμοποιεί δυο επίπεδα σχεδιασμού, τα οποία μετατρέπουν τα δεδομένα σε τυποποιημένα δεδομένα (πρώτο επίπεδο) και στην συνέχεια τα τυποποιημένα δεδομένα εικονίζονται σε τρισδιάστατα γραφικά σχήματα (δεύτερο επίπεδο). Η διαφορά της διεπαφή μας με άλλα έργα είναι ότι η εφαρμογή χαρακτηρίζεται με την χρήση μεταφοράς, η οποία χαρακτηρίζει την αντιστοίχιση μεταξύ δεδομένων ενός πεδίου αναφοράς σε σύμβολα ενός πεδίου στόχου.

Η πτυχιακή εργασία χωρίζεται σε τρεις ενότητες: Στην πρώτη ενότητα, θα αναφερθούμε σε βασικές έννοιες του γνωστικού αντικειμένου της Διεπαφής χρήστη – υπολογιστή για να κατανοήσουμε καλύτερα τον όρο αυτό, όπως επίσης θα επεξηγήσουμε μερικές γενιές γλωσσών προγραμματισμού. Μερικές από αυτές είναι ο προγραμματισμός διεπαφής χρήστη – υπολογιστή με την χρήση βιβλιοθήκης, γλώσσες σήμανσης εξαρτώμενες από τη συσκευή (HTML), γλώσσες σήμανσης ανεξάρτητες από την συσκευή (UIML) και τέλος, η ενότητα κλείνει με μια αναφορά στις γλώσσες και τα εργαλεία όπως είναι η Swing, το Prefuse και η Java 3D, οι οποίες χρησιμοποιήθηκαν για να ολοκληρωθεί η εφαρμογή που παρουσιάζεται στην παρούσα εργασία. Στην δεύτερη ενότητα, θα επεξηγήσουμε την διεπαφή μας, ξεκινώντας από την γραφική αναπαράσταση των βάσεων δεδομένων, την αρχιτεκτονική του συστήματος, τη χρήση της μεταφοράς του αυτοκινητόδρομου και την ενσωμάτωση της βιβλιοθήκης του Prefuse στην εφαρμογή. Στην τελευταία ενότητα, θα αναφέρουμε όλα τα σενάρια αλληλεπίδρασης της διεπαφής όπως είναι η αναπαράσταση των δεδομένων με την μεταφορά του αυτοκινητόδρομου, η υποβολή ερωτήσεων στην βάση, η σήμανση (annotation) αντικειμένων που δημιουργείται κατά την αλληλεπίδραση του χρήστη με τρισδιάστατα αντικείμενα και η αλληλεπίδραση των γραφικών αντικειμένων του Prefuse.

## <span id="page-5-0"></span>**2. Διεπαφές και μέθοδοι ανάπτυξης**

Πριν αρχίσουμε την μελέτη των επιμέρους θεμάτων που αφορούν τις διεπαφές χρήστη-υπολογιστή και μεθόδους ανάπτυξης αυτών, θα επιχειρήσουμε να επεξηγήσουμε βασικές έννοιες του γνωστικού πεδίου. Πρώτ' απ' όλα, θα πρέπει να επισημάνουμε τις διαφορές ανθρώπου και μηχανής περισσότερο από την σκοπιά της δράσης, δηλαδή του τι μπορούν να κάνουν καλύτερα άνθρωποι και μηχανές. Οι άνθρωποι έχουν την ικανότητα να μπορούν να παράγουν ιδέες και μεθόδους, να αναπτύσσουν νέες λύσεις, να εστιάζουν στα σημαντικά έργα ενώ οι υπολογιστές μπορούν να επεξεργάζονται και να διαχειρίζονται καλύτερα τα δεδομένα (Shneiderman 1998). Επομένως, η αλληλεπίδραση μεταξύ ανθρώπου και μηχανής δεν είναι τίποτα άλλο από τη μετατροπή στοιχείων μιας οντολογίας που κατανοεί ο άνθρωπος σε στοιχεία μιας οντολογίας που αντιλαμβάνεται και ερμηνεύει ο υπολογιστής. Για να υπάρξει αλληλεπίδραση, θα πρέπει να γεφυρωθεί το χάσμα μεταξύ των δυο. Τη γεφύρωση αυτή αναλαμβάνει να πραγματοποιήσει η διεπαφή χρήστη-υπολογιστή που ορίζεται ως το σύνολο των τμημάτων του υπολογιστή είτε είναι υλικό (π.χ. ποντίκι, πληκτρολόγιο, οθόνη κτλ) είτε είναι λογισμικό (π.χ. μια εφαρμογή όπως το word που είναι ένας κειμενογράφος) μέσω των οποίων έρχονται σε επαφή και αλληλεπιδρούν άνθρωπος με τον υπολογιστή. Αξίζει να επισημαίνουμε ότι ο όρος <<διεπαφή>> αναφέρεται με την φράση κοινό ή διαμοιραζόμενο όριο ή σύνολο <<shared boundary>>, δηλώνοντας έτσι ότι συνιστά τη διαχωριστική γραμμή όπου από την μια μεριά βρίσκεται το περιβάλλον επεξεργασίας του υπολογιστή και από την άλλη ο άνθρωπος. Μέσω της διεπαφής, ο άνθρωπος και ο υπολογιστής επικοινωνούν μεταξύ τους προκειμένου να επιτευχθούν προδιαγεγραμμένα καθήκοντα. Τέλος, για να καταλάβουμε καλύτερα την σημασία όλων αυτών των εννοιών, βλέπουμε ένα σχήμα παρακάτω με τα συστατικά μέρη ενός συστήματος επικοινωνίας ανθρώπου-μηχανής όπου και περιλαμβάνονται όλες αυτές οι έννοιες που εξηγήσαμε. Εφόσον, κατανοήσαμε αυτές τις έννοιες, θα αναπτύξουμε τις πιο σημαντικές μεθόδους ανάπτυξης των διεπαφών στις επόμενες τρεις ενότητες. Οι μέθοδοι αυτοί περιλαμβάνουν τον προγραμματισμό βιβλιοθήκης διαδραστικών αντικειμένων, εξειδικευμένες γλώσσες εξαρτημένες ή ανεξάρτητες συσκευής καθώς και διάφορα εργαλεία αυτοματοποιημένης διαχείρισης δομών μιας διεπαφής.

<span id="page-6-0"></span>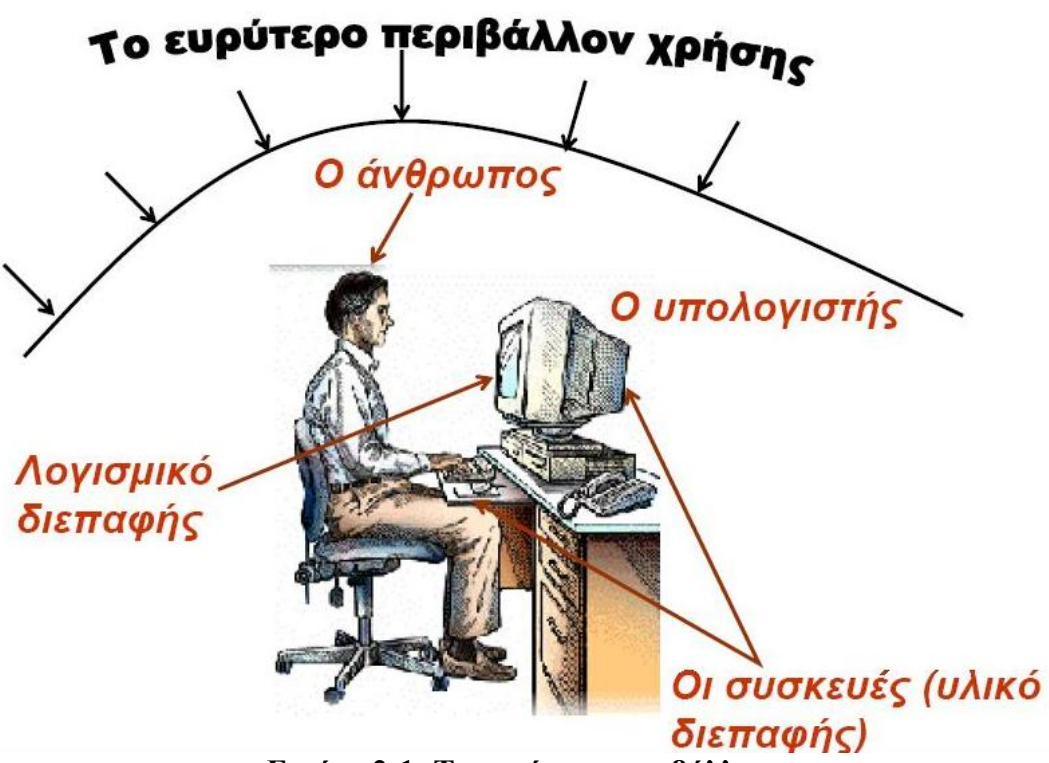

**Εικόνα 2-1: Το ευρύτερο περιβάλλον**

## *2.1. Προγραμματισμός βιβλιοθήκης διαδραστικών αντικειμένων*

Τα τελευταία χρόνια, η ανάπτυξη διεπαφών με τη χρήση γλωσσών προγραμματισμού υψηλού επιπέδου έχει γίνει αποδοτικότερη χάρη στην αξιοποίηση βιβλιοθηκών υλοποιημένων διαδραστικών αντικειμένων (user interface library ή toolkits) όπως οι Microsoft Foundation Classes (MFC) για εφαρμογές στην πλατφόρμα MS-Windows, Motif για εφαρμογές σε πλατφόρμα X-Windows και Java Foundation Classes (JFC) της Sun Microsystems. Συγκεκριμένα, η βιβλιοθήκη διαδραστικών αντικειμένων είναι μια συλλογή υλοποιημένων διαδραστικών αντικειμένων που έχουν συγκεκριμένο διάλογο και προσδιορίζονται από ένα αριθμό χαρακτηριστικών γνωρισμάτων και μεθόδων. Σήμερα, η ανάπτυξη διεπαφών με την χρήση κάποιας βιβλιοθήκης διαδραστικών αντικειμένων είναι η πλέον διαδεδομένη μέθοδος ανάπτυξης. Ο προγραμματιστής χρησιμοποιεί αντικειμενοστραφείς τεχνικές (είναι οι τεχνικές που χρησιμοποιούν αντικείμενα και τις αλληλεπιδράσεις τους για να σχεδιάσουν εφαρμογές) για να συνθέσει την διεπαφή αξιοποιώντας τα διαδραστικά αντικείμενα μιας βιβλιοθήκης διαδραστικών αντικειμένων και μιας γλώσσας προγραμματισμού υψηλού <span id="page-7-0"></span>επιπέδου που υλοποιεί τις απαιτούμενες λειτουργίες. Η διεπαφή μπορεί να μεταφερθεί σε όλες τις πλατφόρμες που είναι συμβατές με τη βιβλιοθήκη, απαιτώντας απλώς το μεταγλωτισμό του κώδικα για να παραχθούν οι κατάλληλες εντολές σε γλώσσα μηχανής.

Το μεγάλο πλεονέκτημα που προκύπτει από τη χρήση υλοποιημένων βιβλιοθηκών είναι ότι αποφεύγεται ο χαμηλού επιπέδου προγραμματισμός είτε αυτός αφορά τα διαδραστικά αντικείμενα (π.χ. δημιουργία ενός κουμπιού και απεικόνιση του στην οθόνη) είτε το χειρισμό συμβάντων χαμηλού επιπέδου από συσκευές εισόδου. Το μόνο που έχει να κάνει ο προγραμματιστής είναι απλά να καλέσει τα συστατικά και να τα τοποθετήσει κατάλληλα για να δημιουργήσει μια διεπαφή. Με αυτό τον τρόπο, οι αλλαγές στην διεπαφή πραγματοποιούνται εύκολα και γρήγορα και γίνεται εφικτή η ταχύτερη ανάπτυξη πρωτοτύπων διεπαφής. Επίσης, το αποτέλεσμα είναι το κόστος ανάπτυξης της διεπαφής να περιορίζεται σημαντικά ελευθερώνοντας το χρόνο του μηχανικού λογισμικού προκειμένου να τον χρησιμοποιήσει περισσότερο παραγωγικά σε δημιουργικά στάδια της ανάπτυξης όπως είναι η σχεδίαση της διεπαφής και η αξιολόγηση ευχρηστίας της διεπαφής. Ακόμα, αυτές οι βιβλιοθήκες υπακούουν στην αρχή της κληρονομικότητας λόγω του ότι ακολουθούν την αντικειμενοστραφή προσέγγιση, με αποτέλεσμα ο προγραμματιστής να μπορεί να σχεδιάσει σύνθετα αντικείμενα από απλούστερα.

Τέλος, θα πρέπει να τονίσουμε ότι στα μειονεκτήματα των βιβλιοθηκών των διαδραστικών αντικειμένων καταγράφεται ότι υλοποιούν περιορισμένο αριθμό αντικειμένων, με αποτέλεσμα να περιορίζονται οι τύποι και οι κατηγορίες διαδραστικής συμπεριφοράς που υποστηρίζονται. Ένα άλλο σημαντικό μειονέκτημα είναι η δυσκολία κατασκευή τους και η δυσκολία της χρήσης τους. Στη παρούσα εργασία μελετήσαμε και αξιοποιήσαμε διάφορες βιβλιοθήκες υλοποιημένων διαδραστικών αντικειμένων, αντιπροσωπευτικών της γκάμας που είναι διαθέσιμες σήμερα. Συγκεκριμένα, σε επόμενη ενότητα θα αναφερθούμε λεπτομερώς στις εργαλειοθήκες Swing, Prefuse και Java3D.

### *2.2. Γλώσσες σήμανσης εξαρτώμενες από τη συσκευή*

Μια εναλλακτική προσέγγιση ανάπτυξης διεπαφών στηρίζεται σε γλώσσες σήμανσης. Η πρώτη κατηγορία γλωσσών σήμανσης διεπαφών εξαρτώμενη από τη <span id="page-8-0"></span>συσκευή είναι η Hyper Text Mark-up language (Γλώσσα Σήμανσης Υπερκειμένου, HTML) και χρησιμοποιείται για διεπαφές του Παγκόσμιου Ιστού.

#### **2.2.1. Η HTML**

Η HTML δεν είναι μια γλώσσα προγραμματισμού. Είναι μια περιγραφική γλώσσα, δηλαδή ένας ειδικός τρόπος γραφής κειμένου. Ο καθένας μπορεί να δημιουργήσει ένα αρχείο HTML χρησιμοποιώντας απλώς έναν επεξεργαστή κειμένου. Αποτελεί ένα υποσύνολο της γλώσσας SGML (Standard Generalized Markup Language) που επινοήθηκε από την IBM προκειμένου να λυθεί το πρόβλημα της μη τυποποιημένης εμφάνισης κειμένων στα διάφορα υπολογιστικά συστήματα. Μια ειδική εφαρμογή – ο φυλλομετρητής (ή browser) είναι σε θέση να αναγνωρίζει αυτόν τον τρόπο γραφής και να εκτελεί τις εντολές που περιέχονται σε αυτόν. Αξίζει να σημειωθεί ότι η HTML είναι η πρώτη και πιο διαδεδομένη γλώσσα περιγραφής της δομής μιας ιστοσελίδας. Η HTML χρησιμοποιεί τις ειδικές ετικέτες (τα tags) για τη σήμανση ενός εγγράφου και για να δώσει τις απαραίτητες οδηγίες στον browser σχετικά με το πώς πρέπει να παρουσιαστεί το έγγραφο και τα στοιχεία του. Τα tags βρίσκονται πάντα μεταξύ των συμβόλων < και > π.χ. <BODY> και είναι εντολές που συνήθως ορίζουν την αρχή ή το τέλος μιας λειτουργίας (ξεκινάει με </). Οι οδηγίες είναι case insensitive, δεν επηρεάζονται από το αν έχουν γραφτεί με πεζά (μικρά) ή κεφαλαία γράμματα. Ένα αρχείο HTML πρέπει να έχει κατάληξη htm ή html. Η δομή ενός αρχείου Html φαίνεται στην παρακάτω εικόνα.

```
<!DOCTYPE html PUBLI
<html>
\leftarrow -- created 2003-12-12-->
 <head><title>XYZ</title>
 </head>
 <bodv<D>
 voluptatem accusantium do
 totam rem aperiam eaque
 </p>
 </html>
                    HTML
```
**Εικόνα 2-2: Η δομή ενός Html αρχείου**

<span id="page-9-0"></span>Θα πρέπει να τονίσουμε ότι η Html παράγει έγγραφα επί το πλείστον παθητικά από την άποψη της αλληλεπίδρασης με το χρήστη. Για να μετατραπούν τα έγγραφα αυτά σε ενεργητικά, χρειάζεται η χρήση μιας γλώσσα προγραμματισμού όπως η Javascript. Η γλώσσα αυτή έχει σαν σκοπό τη παραγωγή δυναμικού περιεχομένου σε ιστοσελίδες και έχει βασιστεί όσον αφορά τον τρόπο σύνταξης του κώδικα της στη γλώσσα προγραμματισμού C, με την οποία παρουσιάζει πολλές ομοιότητες. Επίσης, η Javascript είναι μια client side γλώσσα προγραμματισμού, δηλαδή η επεξεργασία του κώδικα Javascript και η παραγωγή του τελικού περιεχομένου Html δεν πραγματοποιείται στον server, αλλά στο πρόγραμμα φυλλομέτρησης / περιήγησης των επισκεπτών. Τα πλεονεκτήματα της γλώσσας αυτής είναι ότι δεν έχει καμία απαίτηση από πλευράς δυνατοτήτων του server για να εκτελεστεί π.χ. επεξεργαστική ισχύ, συμβατό λογισμικό διακομιστή, αλλά βασίζεται στις δυνατότητες του browser των επισκεπτών. Όπως επίσης, μπορεί να ενσωματωθεί σε στατικές σελίδες Html. Παρ' όλα αυτά, ένα από τα πιο κύρια μειονεκτήματα είναι ότι δεν διαθέτει πολλές δυνατότητες και δεν παρέχει συνδεσιμότητα με βάσεις δεδομένων. Ένα δείγμα κώδικα της Javascript είναι η ακόλουθη:

```
<script language=javascript> 
document.write('Hello world!'); 
</script>
```
Όπως παρατηρούμε από το παραπάνω, ο κώδικας της Javascript ενσωματώνεται στην Html χρησιμοποιώντας την ετικέτα script και ακολουθούμενη από την παράμετρο language που αν και είναι προαιρετική, είναι χρήσιμη επειδή επιτρέπει να καθορίζεται από ένα τμήμα κώδικα που θα εκτελείται μόνο από προγράμματα πλοήγησης που υποστηρίζουν μια συγκεκριμένη έκδοση της Javascript. Επίσης, ο κώδικας Javascript μπορεί να τοποθετηθεί σε οποιοδήποτε σημείο του αρχείου Html, αλλά συνηθίζεται να δηλώνεται μέσα στο τμήμα HEAD της Html, επειδή αυτό το τμήμα διαβάζεται πρώτο και έτσι διασφαλίζεται ότι οι συναρτήσεις της Javascript θα είναι έτοιμες να εκτελεστούν πριν ο χρήστης χρειαστεί να κάνει οτιδήποτε. Οι κλήσεις Javascript τοποθετούνται στο τμήμα BODY της σελίδας Html. Τέλος, ο κώδικας Javascript μπορεί επίσης να αποθηκεύεται σε εξωτερικά αρχεία με κατάληξη .js.

#### **2.2.2. Αντικείμενα της HTML**

Η Html περιέχει αντικείμενα, τα οποία είναι μια συλλογή από δεδομένα και συμπεριλαμβάνει μεθόδους που επιδρούν στα δεδομένα του αντικειμένου. Όταν <span id="page-10-0"></span>ανοίγει ένα έγγραφο στο πρόγραμμα πλοήγησης, δημιουργείται ένας αριθμός αντικειμένων της Javascript με τιμές που αντιστοιχούν στην Html του εγγράφου και με αυτόν τον τρόπο μπορεί ο προγραμματιστής να γνωρίζει πόσα αντικείμενα βρίσκονται σε μια φόρμα ή πόσα πλαίσια υπάρχουν στο παράθυρο του προγράμματος πλοήγησης. Συνήθως, αυτά τα αντικείμενα ορίζονται με κάποια ιεραρχία (όπως φαίνεται και στην ακόλουθη εικόνα 2-3).

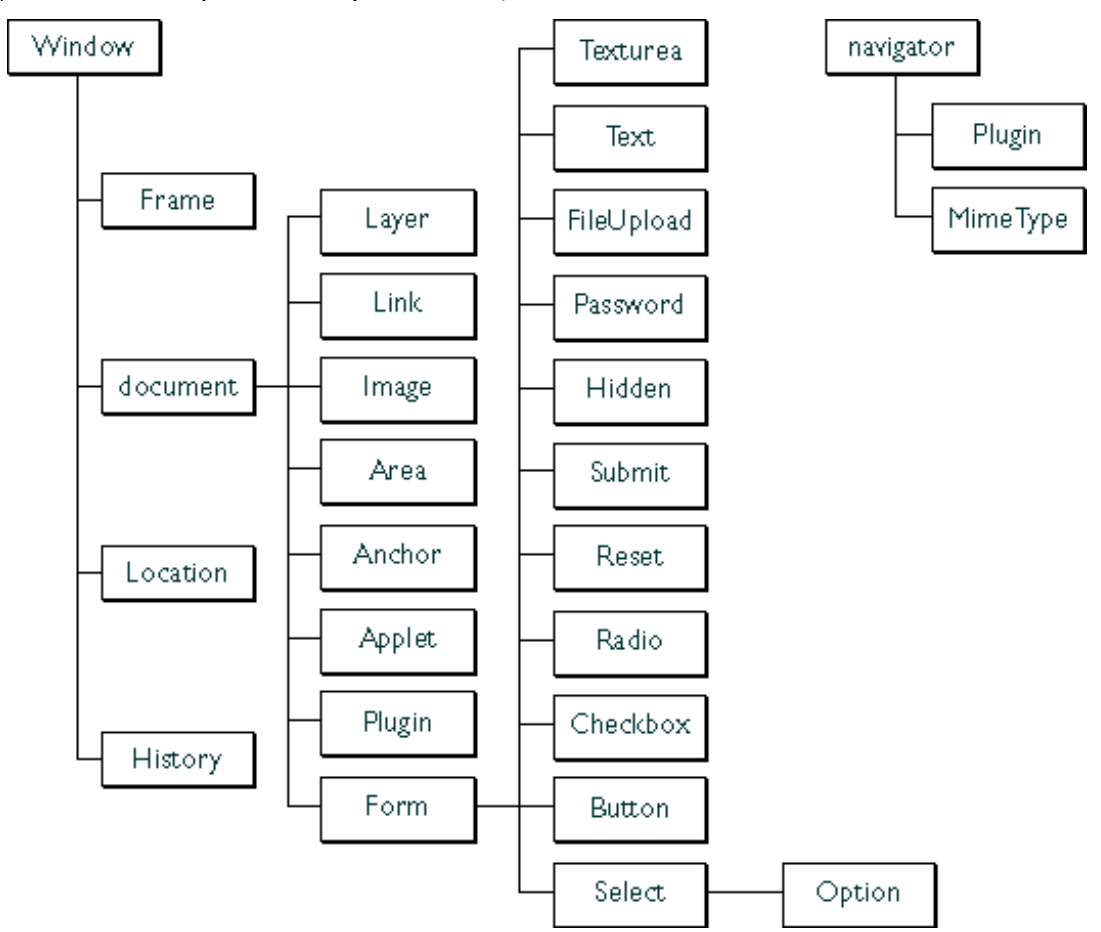

**Εικόνα 2-3: Ιεραρχία των διαδραστικών αντικειμένων της Javascript** 

## **2.2.3. Αλλες γλώσσες σήμανσης εξαρτημένες συσκευής**

Θα πρέπει τέλος να σημειώσουμε ότι γλώσσες σήμανσης που είναι εξαρτώμενες από συσκευές δεν περιορίζονται μόνο σε κλασσικούς επιτραπέζιους υπολογιστές, αλλά έχουν αναπτυχθεί και εκδόσεις για εξειδικευμένες χρήσεις και κινητές συσκευές. Ενδεικτικό παράδειγμα τέτοιας γλώσσας είναι η WML που αφορά διεπαφές κινητών συσκευών και ακολουθεί την ίδια προσέγγιση με αυτή της HTML. Στην εικόνα 2-4, παρατηρούμε ένα παράδειγμα πρωτότυπου αυτής της κατηγορίας με αναφορά την περίπτωση του eKoNES.

<span id="page-11-0"></span>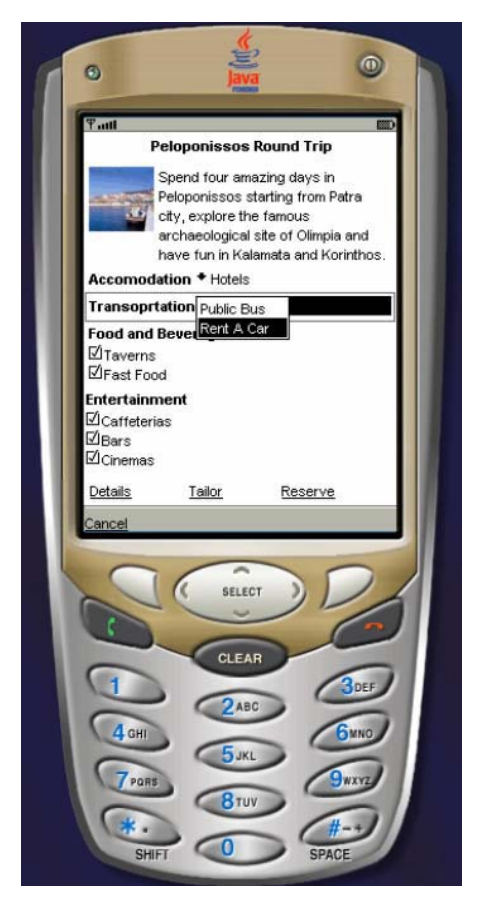

**Εικόνα 2-4: Απόδοση διεπαφής του eKoNES σε κινητή συσκευή**

## *2.3. Γλώσσες σήμανσης ανεξάρτητης συσκευής (UIML)*

Οι γλώσσες της κατηγορίας αυτής επιδιώκουν να προωθήσουν περαιτέρω την ανεξαρτησία του περιεχομένου από την παρουσίασή τους σε μια συσκευή πρόσβασης. Η φιλοσοφία τους βασίζεται στην πεποίθηση ότι πλησιάζει η εποχή που οι διεπαφές θα είναι τόσο διαχωρισμένα και διακριτά τμήματα των διαδραστικών συστημάτων όσο είναι διαχωρισμένο το λογισμικό από το υλικό. Για το σκοπό αυτό απαιτούνται πρότυπα εργαλεία περιγραφής διεπαφών που να ενσωματώνουν κατάλληλες έννοιες και επίπεδα αφαίρεσης. Η UIML είναι μια πρόσφατη εξέλιξη στην προσπάθεια δημιουργίας γλωσσών περιγραφής διεπαφών του Παγκόσμιου Ιστού ανεξαρτήτου συσκευής. Η UIML (user interface markup language) είναι μια XML γλώσσα που προσπαθεί να διευκολύνει την δουλειά που απαιτείται για να αναπτυχθεί μια διεπαφή. Για την κατασκευή μιας διεπαφής απαιτείται η σύνταξη ενός εγγράφου UIML το οποίο περιλαμβάνει δομές παρουσίασης κατάλληλες για τις συσκευές για τις οποίες προορίζεται η διεπαφή. Στην συνέχεια, το έγγραφο της UIML αντιστοιχίζεται αυτόματα στη γλώσσα που χρησιμοποιεί η συγκεκριμένη συσκευή –

<span id="page-12-0"></span>για παράδειγμα στην XHTML, τη WML, τη VoiceXML, τη C++, την Java, κ.ο.κ. Το ιδιαίτερο χαρακτηριστικό της UIML είναι ότι διαχωρίζει την διεπαφή σε έξι τμήματα (βλέπε εικόνα 2-5) αντί των κλασικών τριών του μοντέλου MVC και με τον τρόπο αυτό επιτυγχάνεται ο διαχωρισμός μεταξύ του διαδραστικού τμήματος και του λειτουργικού μέρους ενός συστήματος, επιτρέποντας μεταξύ άλλων την γρήγορη ανάπτυξη διεπαφών πολλαπλής συσκευής.

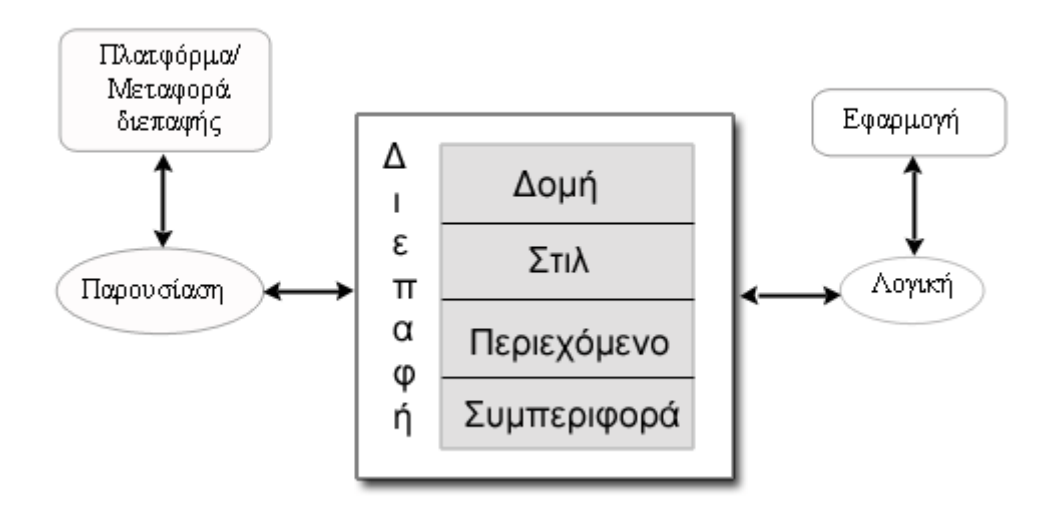

**Εικόνα 2-5: Το μοντέλο της UIML**

Σήμερα, υπάρχουν εργαλεία όπως είναι το uDevelop, τα οποία δεν είναι ευρέως διαθέσιμα ούτε ολοκληρωμένα αλλά συνεισφέρουν ουσιαστικά στην γρήγορη ανάπτυξη διεπαφών με την χρήση της UIML. Στο παρακάτω παράδειγμα, βλέπουμε μια διεπαφή που απεικονίζει ένα μικρό λεξικό με τον αντίστοιχο μικρό τμήμα αρχείου της UIML.

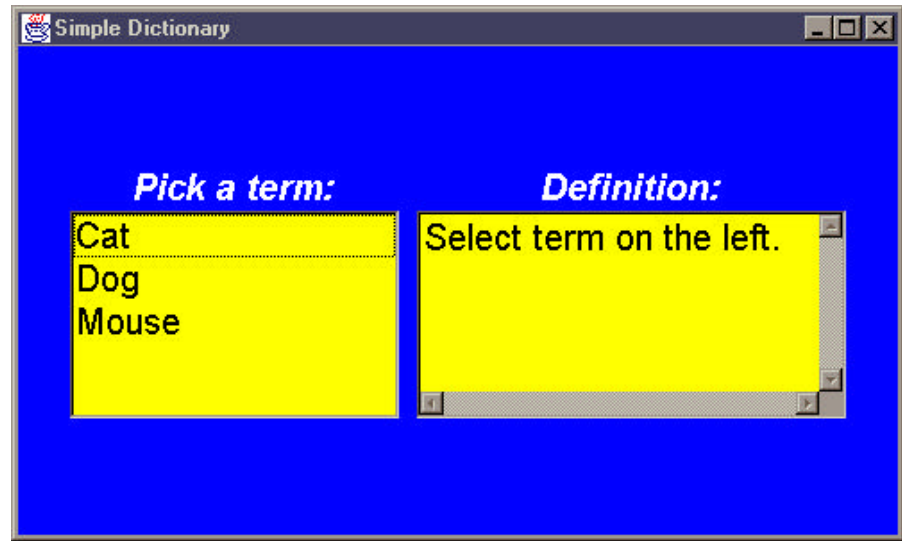

**Εικόνα 2-6: Απλό λεξικό με την χρήση της UIML**

```
<?xml version="1.0"?> 
     <!DOCTYPE uiml PUBLIC 
           "-//Harmonia//DTD UIML 3.0a Draft//EN" 
          http://uiml.org/dtds/UIML3_0a.dtd> 
          <!-- This is Dictionary.ui. 
          Displays one window on the screen containing a 
          list of animals and a textbox. Clicking an 
          animal's name displays a definition in the 
          textbox. --> 
     <uiml> 
           <peers> 
             <presentation base="Java_1.3_Harmonia_1.0"/> 
           </peers> 
             <interface> 
                <structure> 
                   <part class="JFrame" id="JFrame"> 
                   <part class="JLabel" id="TermLabel"/> 
                   <part class="List" id="TermList" /> 
                   <part class="JLabel" id="DefnLabel"/> 
                   <part class="TextArea" id="DefnArea"/> 
... 
                   <rule> 
                       <condition> 
                         <op name="&&"> 
                          <event part-name="TermList" class= 
                           "ItemListener.itemStateChanged"/> 
                        <op name="==">
<property event-class="ItemListener.itemStateChanged" 
                                                 name="item"/> 
     <constant value="2"/> 
                \langle op>
           \langle op>
         </condition> 
     <action> 
           <property part-name="DefnArea" name="text" 
              >Small rodent often seen running away from a 
     cat</property> 
     </action> 
          </rule> 
        </behavior> 
       </interface> 
     </uiml>
```
Η συγκεκριμένη διεπαφή παράγεται αντιστοιχίζοντας δομές της UIML σε συνιστώσες Java/Swing ενώ είναι χρήσιμη στο να παρατηρήσουμε το λογικό επίπεδο στο οποίο εκφράζονται οι προδιαγραφές της UIML και ο σαφής διαχωρισμός των προδιαγραφών αυτών από τις υλοποιημένες κλάσεις μιας πλατφόρμας. Αυτό επιτρέπει στη UIML την αυτόματη μετατροπή / αντιστοίχηση προδιαγραφών σε

<span id="page-14-0"></span>συνιστώσες διαφορετικής πλατφόρμας γεγονός που εξυπηρετεί την ανάπτυξη πολλαπλών διεπαφών. Ένα παράδειγμα που εμφανίζει την ανάπτυξη πολλαπλών διεπαφών παρουσιάζεται στην εικόνα 2-7. Η εικόνα παρουσιάζει δυο διαφορετικές διεπαφές για την ίδια εφαρμογή – ένα PDA και ένα τηλέφωνο με οθόνη. Καθεμία από τις δυο διεπαφές παρουσιάζει διαφορετικό τμήμα λειτουργικότητας της εφαρμογής. Η εφαρμογή του τηλεφώνου παρουσιάζει μικρότερο τμήμα λειτουργικότητας από ότι το PDA. Από το παράδειγμα προκύπτει ότι, ιδανικά, θα ήταν χρήσιμο να μπορούμε να περιγράφουμε μόνο μια φορά τα κοινά σημεία των διεπαφών και στην συνέχεια να εστιάζουμε στα σημεία όπου οι διεπαφές διαφέρουν. Η UIML υποστηρίζει αυτό τον στόχο δημιουργώντας ένα δέντρο σε XML και τοποθετώντας στο μεν κορμό του δέντρου τα κοινά στοιχεία της διεπαφής ανεξαρτήτου συσκευής και στο δε φύλλωμα του δέντρου τα στοιχεία της συγκεκριμένης διεπαφής για την συγκεκριμένη συσκευή.

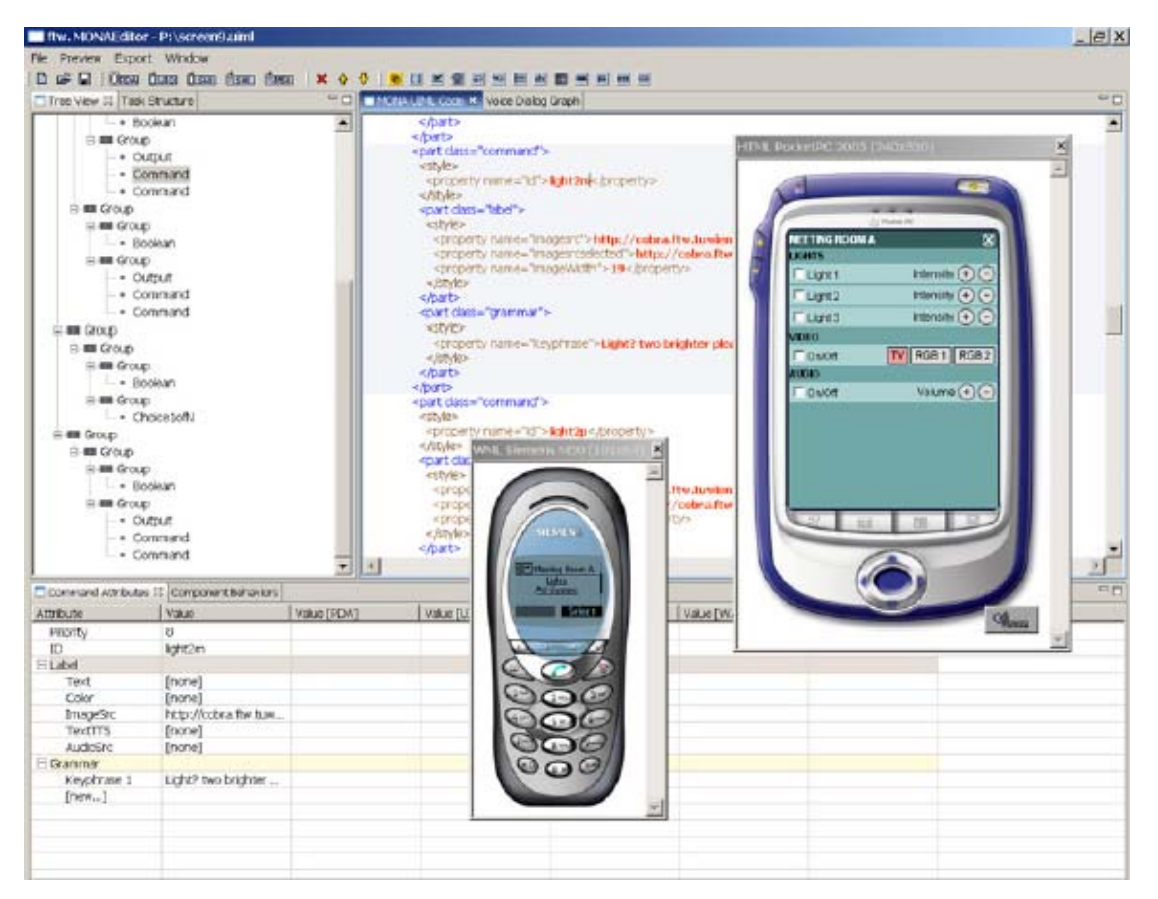

**Εικόνα 2-7: Πρωτότυπα πολλαπλών διεπαφών με τη χρήση της UIML** 

## <span id="page-15-0"></span>*2.4. Γραφικές βιβλιοθήκες 2D & 3D*

Οι γραφικές βιβλιοθήκες (widget toolkit) περιέχουν ένα σύνολο υλοποιημένων διαδραστικών αντικειμένων (widget) που προγραμματίζονται προκειμένου να υποστηρίξουν την αλληλεπίδραση μεταξύ χρήστη και εφαρμογής. Οι βιβλιοθήκες αυτές έχουν το μειονέκτημα να περιέχουν περιορισμένα διαδραστικά αντικείμενα αλλά παρ' όλα αυτά, διαθέτουν το δικό τους API, επιτρέποντας στους προγραμματιστές να δημιουργήσουν τα δικά τους διαδραστικά αντικείμενα και να τα ενσωματώσουν στην εφαρμογή τους. Επίσης, οι γραφικές βιβλιοθήκες υποστηρίζουν διαφορετικούς τύπους αντικειμένων που είναι είτε αντικείμενα υποδοχείς είτε απλά στοιχειώδη συστατικά από τα οποία κτίζονται περισσότερο σύνθετοι διάλογοι. Το χαρακτηριστικό των αντικειμένων τύπου υποδοχείς είναι ότι μπορούν να φιλοξενήσουν άλλα αντικείμενα με συγκεκριμένους τρόπους και διατάξεις (layout managers). Στις επόμενες ενότητες, επισημαίνονται μερικές γραφικές βιβλιοθήκες όπως είναι το Swing, το Prefuse που απεικονίζουν διαδραστικά αντικείμενα δύο διαστάσεων και η Java 3D που αναπαριστά τρισδιάστατα σχήματα.

#### **2.4.1. Swing**

To Swing είναι μια βιβλιοθήκη διαδραστικών αντικειμένων (widget toolkit) μια προγραμματιστική εφαρμογή διεπαφής (API) που περιέχει γραφικά διαδραστικά αντικείμενα όπως είναι τα κουμπιά εντολής (Buttons), τα πεδία κειμένου, επιλογείς (menus), κτλ και είναι ένα κομμάτι της Sun Microsystems' Java Foundation Classes (JFC). Το Swing αναπτύχθηκε για να σχεδιάζει πιο πολύπλοκα γραφικά συστατικά (GUI Components) από τη προγενέστερη βιβλιοθήκη Abstract Window Toolkit (AWT) και αντιθέτως με την AWT, υποστηρίζει pluggable look and feel που επιτρέπει στις εφαρμογές να διατηρούν εμφανίσεις (look and feel) ανεξάρτητα από την πλατφόρμα που τρέχουν. Επίσης, υποστηρίζει διάφορα look and feels, όχι όμως χρησιμοποιώντας τους πόρους της πλατφόρμας αλλά προσπαθώντας να τους μιμηθεί.

Αρχικά, το Swing ακολούθησε την αρχιτεκτονική Model View Controller (MVC). Η αρχιτεκτονική MVC διαχωρίζει την γραφική εφαρμογή σε τρία τμήματα. Το κάθε τμήμα παίζει σημαντικό ρόλο για το πώς το διαδραστικό αντικείμενο θα συμπεριφερθεί.

> • Το πρώτο τμήμα του MVC είναι το **μοντέλο** (model), το οποίο συμπεριλαμβάνει τα δεδομένα που χειρίζεται κάθε συστατικό. Για

παράδειγμα, το μοντέλο ενός συστατικού 'scrollbar' περιλαμβάνει δεδομένα όπως η τρέχουσα θέση της μπάρας κύλισης, η ελάχιστη και η μέγιστη τιμή. Όπως επίσης, το menu περιέχει μια λίστα από στοιχεία που ο χρήστης μπορεί να επιλέξει και την τρέχουσα επιλογή. Αυτές οι πληροφορίες που περιέχονται στο μοντέλο, συνιστούν το τι θα παρουσιαστεί στο χρήστη και είναι ανεξάρτητες από την παρουσίαση του αντικειμένου.

- Το δεύτερο τμήμα είναι η όψη (view), η οποία προσδιορίζει τον τρόπο που παρουσιάζονται τα δεδoμένα του μοντέλου. Στα λειτουργικά συστήματα των Windows, η όψη του παραθύρου (window frame) περιλαμβάνει πόρους όπως μια μπάρα τίτλου που βρίσκεται στην πάνω μεριά του παραθύρου και προαιρετικά μια μπάρα επιλογής (menu bar), τα κουμπιά κλεισίματος, ελαχιστοποίησης και μεγιστοποίησης που τοποθετούνται στην δεξιά μεριά της μπάρας. Σε εκδόσεις της πλατφόρμας Mac OS, αυτά τα κουμπιά βρίσκονται στην αριστερή μεριά της μπάρας. Σύμφωνα με τα παραπάνω, γίνεται αντιληπτό ότι τα αντικείμενα μπορούν να έχουν διάφορες όψεις σε μια βιβλιοθήκη, τα οποία προσδιορίζονται κάθε φορά από διαφορετικές παραμέτρους και υλοποιήσεις.
- Το τρίτο είναι το τμήμα του ελεγκτή (controller), που αφορά ένα μέρος της αλληλεπίδρασης του χρήστη και έχει τον έλεγχο για το πώς τα συστατικά αλληλεπιδρούν μέσω αποστολής και διαχείρισης γεγονότων. Τα γεγονότα προέρχονται από διάφορες διαδικασίες π.χ. mouse click, πατώντας ένα κουμπί από το πληκτρολόγιο κ.λ.π. .

Στην εικόνα 2-8 , παρατηρούμε το διαδραστικό αντικείμενο scrollbar να έχει σχεδιαστεί πάνω στην αρχιτεκτονική του MVC. To model περιέχει πληροφορίες για τις minimum και maximum τιμές της μπάρας, καθώς και για την τρέχουσα θέση του αντίχειρα και το πάχος της μπάρας. Το view προσδιορίζει πως θα φαίνεται η μπάρα στην οθόνη και το controller είναι υπεύθυνο για τα mouse events του διαδραστικού αντικειμένου του scrollbar όπως η ενέργεια που θα εκτελεστεί όταν ο χρήστης κάνει click στα βελάκια ή όταν σύρει τον αντίχειρα (thumb).

<span id="page-17-0"></span>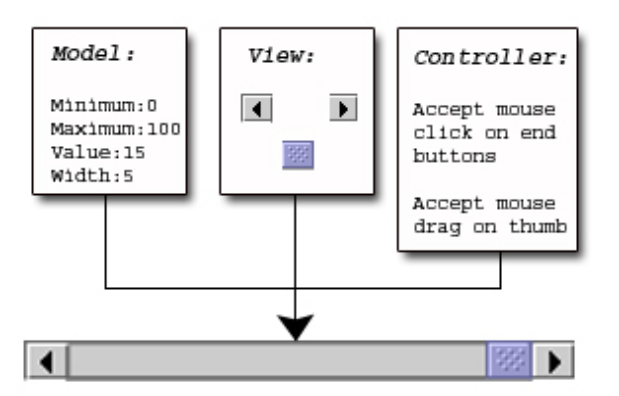

**Εικόνα 2-8: To διαδραστικό αντικείμενο scrollbar βασισμένο στην αρχιτεκτονική Model-View-Controller**

Αργότερα, αυτό το μοντέλο παρουσίασε κάποια προβλήματα και δεν δούλευε σωστά στην πράξη γιατί το View και το Controller προϋποθέτουν μια στενή σχέση. Για παράδειγμά, δεν μπορούσε να κατασκευασθεί ένας γενικός Controller που να μην γνώριζε τα χαρακτηριστικά του View. Γι' αυτόν τον λόγο, το Swing ενσωμάτωσε τα τμήματα View και Controller σε ένα τμήμα, και δημιούργησε ένα νέο μοντέλο αποκαλούμενο UI – delegate, το οποίο βασίζεται στο MVC (βλέπε εικόνα 2-9).

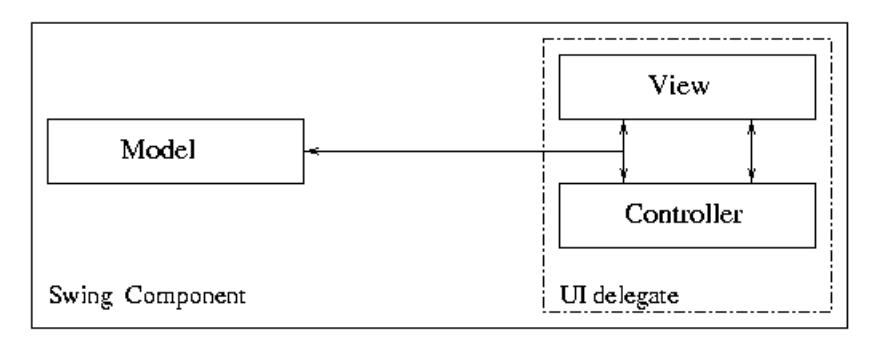

#### **Εικόνα 2-9: Το μοντέλο UI-Delegate που χρησιμοποιεί το Swing**

Το Swing διαθέτει πολλά χαρακτηριστικά που επιτρέπουν τον προγραμματισμό μεγάλων και σύνθετων εφαρμογών στην Java. Μερικά από τα πιο σημαντικά χαρακτηριστικά θα τα επεξηγήσουμε παρακάτω.

• **Ανεξαρτησία πλατφόρμας**: Το Swing είναι ανεξάρτητο πλατφόρμας, και όσο αφορά την έκφανση του (JAVA) αλλά και όσο αφορά την υλοποίηση του (δε χρησιμοποιεί συστατικά της πλατφόρμας).

• **Επεκτασιμότητα**: Το Swing είναι δομημένο με τέτοιον τρόπο ώστε να επιτρέπει την διασύνδεση διάφορων υλοποιήσεων. Έτσι οι χρήστες μπορούν να παρακάμψουν της αρχικές υλοποιήσεις και να δημιουργήσουν δικές τους.

<span id="page-18-0"></span>• **Προσαρμοστικότητα**: Η οπτική αναπαράσταση ενός συστατικού του Swing είναι μία σύνθεση από ένα καθορισμένο σετ στοιχείων όπως 'borders', 'insets', διακοσμητικά και άλλα. Έτσι οι χρήστες μπορούν προγραμματιστικά να αλλάξουν ένα συστατικό του Swing θέτοντας διαφορετικά 'borders', 'backgrounds' και άλλα, ως παραμέτρους του συστατικού.

• **Διαμορφώσιμο**: Η συσχέτιση του Swing με runtime μηχανισμούς και με έμμεσους τρόπους δημιουργίας, επιτρέπει θεμελιώδεις αλλαγές στις ρυθμίσεις του.

• **Lightweight UI**: Αυτή η προσαρμοστικότητα του Swing οφείλεται στο γεγονός ότι δεν χρησιμοποιεί το GUI του λειτουργικού που το φιλοξενεί αλλά 'ζωγραφίζει' τα συστατικά του με την χρήση του JAVA 2D API.

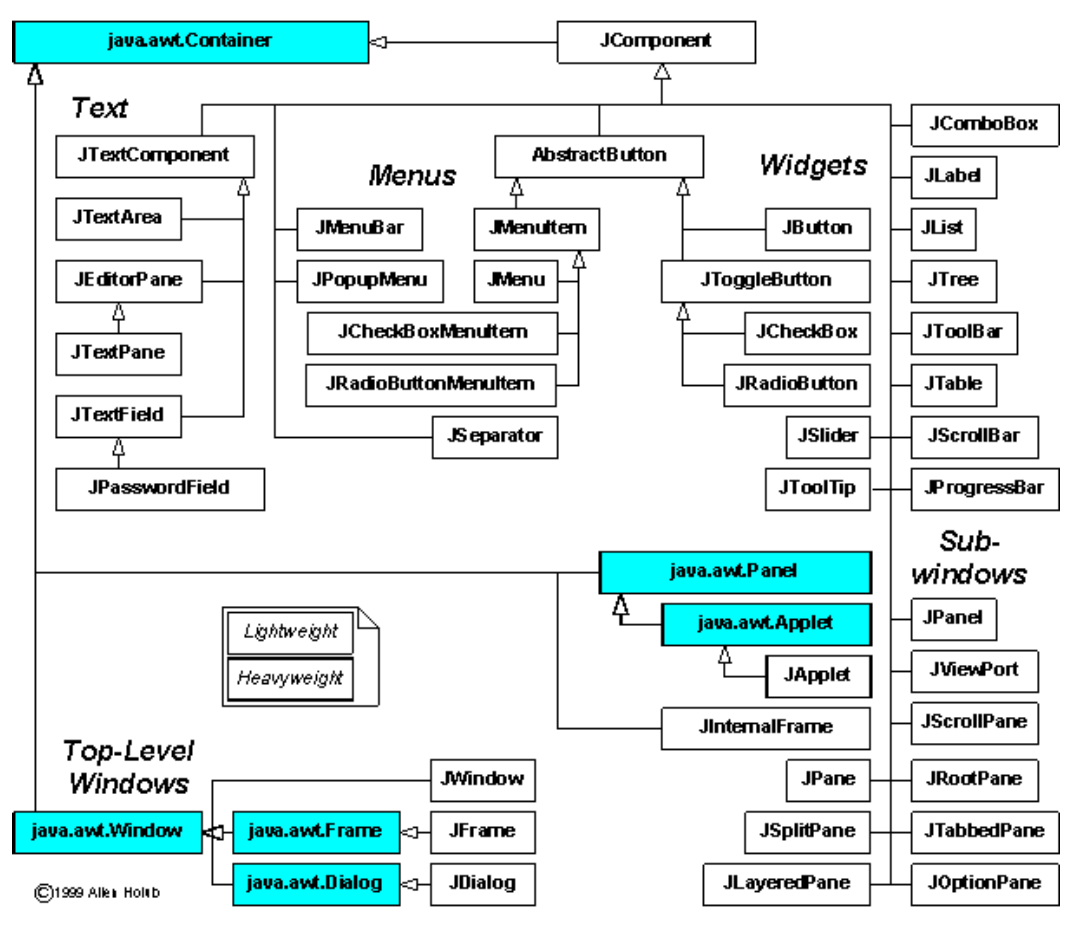

**Εικόνα 2-10: Ιεραρχία κλάσεων της βιβλιοθήκης Swing** 

Η ιεραρχία κλάσεων του Swing φαίνεται στo παρακάτω σχήμα (βλέπε εικόνα 2-10) καθώς και μια εικόνα που περιλαμβάνει ένα παράθυρο με τα διαδραστικά αντικείμενα του Swing όπως παράθυρα (JFrame), εσωτερικά παράθυρα (JInternalFrame), κουμπιά <span id="page-19-0"></span>(JButton) κ.α.(βλέπε εικόνα 2-11). Τέλος, αξίζει να σημειωθεί ότι το Swing είναι μια βιβλιοθήκη με πολλές δυνατότητες, υποστηρίζοντας λειτουργίες αναίρεσης, προσβασιμότητας αλλά και βασικές λειτουργίες του χρήστη π.χ. διαχείριση συμβάντων (event handling) και window management και ίσως, δικαιολογεί το γεγονός που έχει γίνει η πιο δημοφιλής βιβλιοθήκη της JFC.

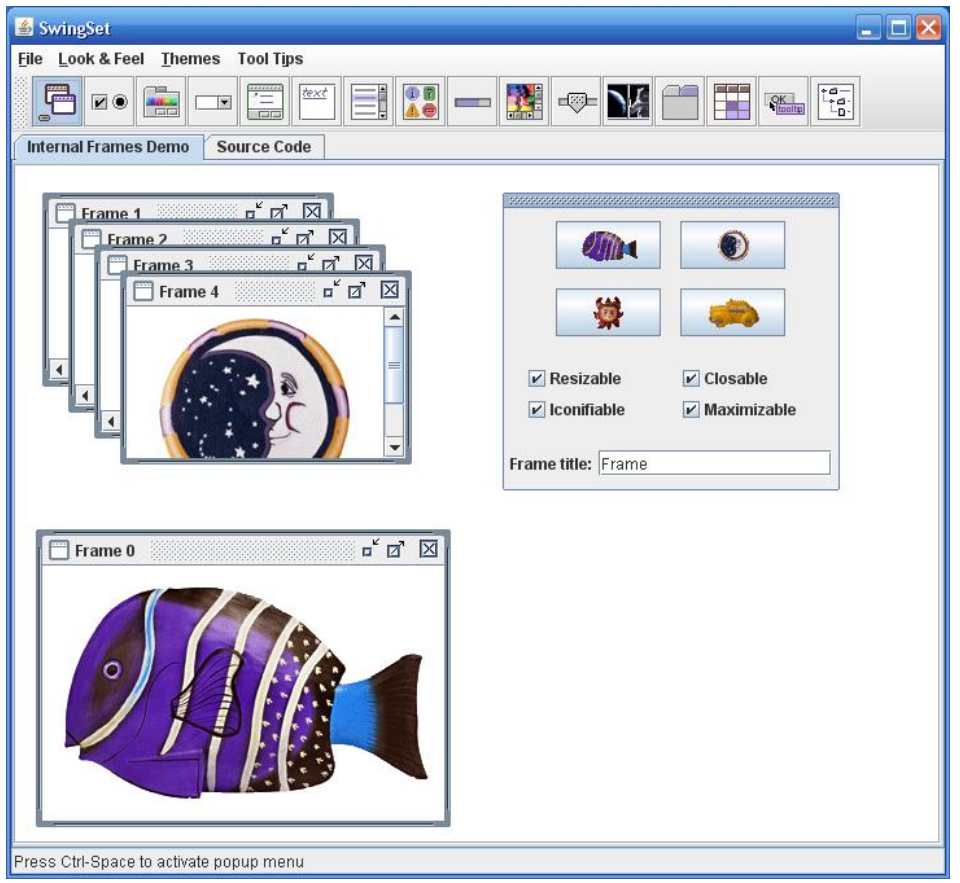

**Εικόνα 2-11: Ένα παράδειγμα διεπαφής χρησιμοποιώντας την βιβλιοθήκη του Swing**

## **2.4.2. Prefuse**

Το Prefuse είναι μια βιβλιοθήκη που βοηθάει τους προγραμματιστές να υλοποιήσουν διεπαφές απεικόνισης πληροφοριών (interactive information visualization applications) χρησιμοποιώντας την γλώσσα προγραμματισμού Java. H βιβλιοθήκη αυτή έχει την δυνατότητα να αναπτύσσει αυτόνομες εφαρμογές και διαδραστικά αντικείμενα απεικόνισης (visual components) και να ενσωματώνονται σε μεγαλύτερες εφαρμογές ή σε ιστοσελίδες. Ο σκοπός του Prefuse είναι ο χειρισμός των δεδομένων σε μια αναπαράσταση τυποποίησης των δεδομένων αυτών χρησιμοποιώντας διάφορες διαδικασίες (π.χ. το μέγεθος, το σχήμα, το χρώμα , κ.α.) <span id="page-20-0"></span>και η ικανότητα να χειρίζεται άμεση αλληλεπίδραση με τα τυποποιημένα δεδομένα. Μερικά χαρακτηριστικά του Prefuse αναλύονται παρακάτω:

- Οι πίνακες, οι γραφικές παραστάσεις (graph) και οι απεικονίσεις σε δενδροειδή μορφή μπορούν να υποστηρίζουν δεδομένα με διάφορες ιδιότητες αλλά και επιλογή ερωτήσεων (selection queries).
- Περιέχει διαδραστικά αντικείμενα, τα οποία ρυθμίζουν το layout, το χρώμα, το μέγεθος, το σχήμα των τυποποιημένων δεδομένων και επίσης, διαθέτει animation για την πλοήγηση των δεδομένων.
- Περιέχει λειτουργίες για την αλληλεπίδραση των δεδομένων.
- Το animation υποστηρίζει μια γενική δραστηριότητα σχεδιαστικού μηχανισμού.
- Περιλαμβάνει ένα πεδίο κειμένου, το οποίο χρησιμοποιείται στην αναζήτηση των δεδομένων.
- Υποστηρίζει τη διανομή των ερωτήσεων στις βάσεις δεδομένων της SQL και χαρτογραφεί τα αποτελέσματα των ερωτήσεων μέσα από το prefuse.
- Δίνει την δυνατότητα στους χρήστες να αναπτύξουν δικά τους διαδραστικά αντικείμενα (π.χ, νέα layout, animation, κ.α.).

Η αρχιτεκτονική του Prefuse είναι βασισμένο στο μοντέλο **information visualization reference model,** το οποίο χωρίζει την διαδικασία της τυποποίησης (visualization) σε μια σειρά από διακριτά βήματα, δηλαδή από την απόκτηση των δεδομένων και την τροποποίηση σε μια τυποποιημένη μορφή αναπαράστασης διαδραστικών αντικειμένων. Αυτή η αρχιτεκτονική παρουσιάζεται στο παρακάτω σχήμα.

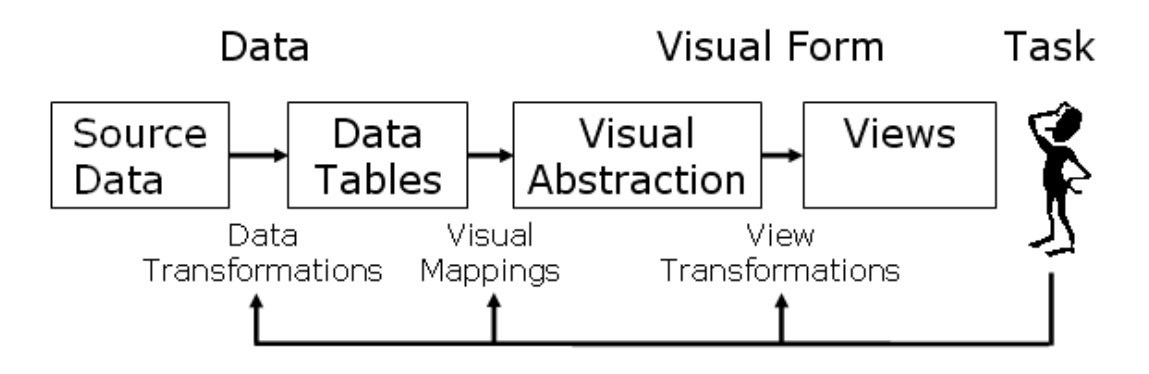

**Εικόνα 2-12: Η αρχιτεκτονική του Prefuse** 

Στο πρώτο στάδιο, γίνεται η συλλογή των δεδομένων από πίνακες, γραφικές παραστάσεις δικτύων, δομή καταλόγου αρχείων και από περισσότερα άλλα σύνολα δεδομένων. Στην συνέχεια, τα δεδομένα αυτά χρησιμοποιούνται για να κατασκευασθούν πίνακες, ή άλλες εσωτερικές αναπαραστάσεις δεδομένων, τα οποία θα παρουσιαστούν στο χρήστη αργότερα σε μια τελική μορφή. Η διαδικασία αυτή, μπορεί απλώς να είναι η ανάγνωση των δεδομένων από ένα αρχείο ή μια βάση δεδομένων, αλλά μπορεί ενδεχομένως να είναι και η πλήρης μετατροπή των δεδομένων σε μια μορφή κατάλληλη για το επόμενο στάδιο. Στο επόμενο στάδιο, η μορφή των δεδομένων που δημιουργείται στην προηγούμενη διαδικασία δέχεται κάποιες οπτικές χαρτογραφήσεις (visual mappings) και με την σειρά του δημιουργείται μια οπτική αφαίρεση (visual abstraction), η οποία περιέχει χαρακτηριστικά όπως layout, σχήμα, μέγεθος και χρώμα. Το visual abstraction περιέχει πληροφορίες για την τελική παρουσίαση των δεδομένων. Μετά που θα ολοκληρωθεί το στάδιο του visual abstraction, αναλαμβάνει η διαδικασία του view transformations, η οποία μετατρέπει τα περιεχόμενα του visual abstraction σε μια τελική παρουσίαση. Αυτή η παρουσίαση μπορεί να παρέχει διάφορες αλληλεπιδράσεις πάνω στα δεδομένα π.χ. panning, zooming, animation, κ.α. Ο χρήστης μπορεί να αλληλεπιδρά με την αναπαράσταση (συνήθως, μέσω του ποντικιού ή του πληκτρολογίου) και να προκαλέσει αλλαγές σε οποιοδήποτε στάδιο π.χ. να κάνει ζουμ, να σύρει ένα αντικείμενο ή και να ανοίξει ένα διαφορετικό αρχείο. Το μοντέλο αυτό βασίζεται στο Model–View–Controller (MVC) προσθέτοντας και ένα επιπλέον επίπεδο. Συγκεκριμένα, το στάδιο data tables προσφέρει ένα πρότυπο μοντέλο δεδομένων (model) και το κάθε visual abstraction προσφέρει ένα μοντέλο παρουσίασης με τις δικές του όψεις και ελεγκτές (view και controller). Στην παρακάτω εικόνα 2-13, απεικονίζεται πως τα διαφορετικά πακέτα και οι κλάσεις της βιβλιοθήκης Prefuse εφαρμόζονται στο μοντέλο information visualization reference model, παρέχοντας υποστήριξη για το κάθε στάδιο.

Ένα παράδειγμα παρουσιάζεται στην εικόνα 2-14, όπου το πρώτο βήμα είναι να φορτώσει τα δεδομένα από ένα xml αρχείο, στην συνέχεια δημιουργείται ένα visual abstraction όπως εξηγήσαμε παραπάνω. Στην συγκεκριμένη περίπτωση, δημιουργούνται δυο υποομάδες, η μια είναι αυτή που περιέχει τους κόμβους και η άλλη αυτή που περιέχει της διασυνδέσεις των κόμβων. Στο επόμενο βήμα, γίνονται οι απαραίτητες διαδικασίες για το πως θα σχεδιαστούν τα αντικείμενα που θα παρουσιαστούν, δηλαδή το κάθε αντικείμενο θα χαρακτηρίζεται από ένα σχήμα, ένα

21

<span id="page-22-0"></span>όνομα, ένα χρώμα, κ.α.. Έπειτα ενεργοποιούμαι κάποιους ελεγκτές όπως είναι το zoom (κάνω ζουμ στην αναπαράσταση) και το drag (μπορώ να σέρνω το κάθε αντικείμενο) και τέλος, παρουσιάζουμε τα τυποποιημένα δεδομένα όπως φαίνεται στην παρακάτω εικόνα.

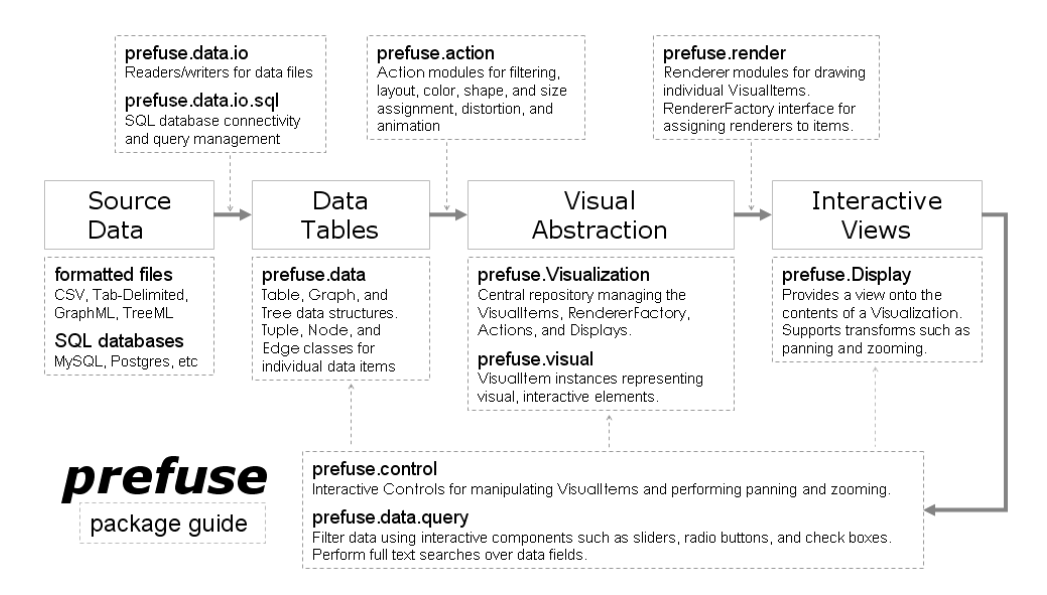

#### **Εικόνα 2-13: Ένα διάγραμμα που απεικονίζει την σχέση των διαφόρων πακέτων και κλάσεων με το μοντέλο information visualization reference model**

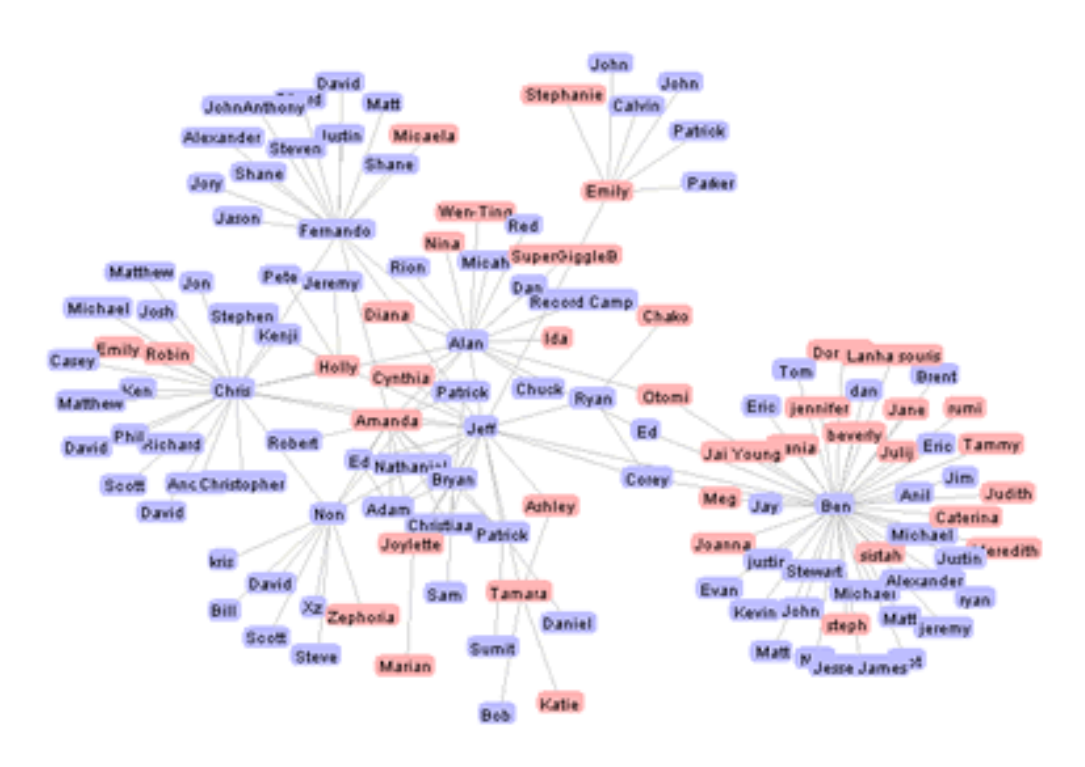

**Εικόνα 2-14: Ένα απλό παράδειγμα γραφικής αναπαράστασης δικτύων χρησιμοποιώντας το Prefuse toolkit**

<span id="page-23-0"></span>Ένα άλλο παράδειγμα απεικονίζεται στην εικόνα 2-15, η διαδικασία είναι ίδια αλλά αλλάζει ο τύπος των δεδομένων και η αναπαράσταση είναι διαφορετική. Επίσης, παρατηρούμε ότι υπάρχουν περισσότερα διαδραστικά αντικείμενα π.χ. ένα textfield πού κάνει αναζήτηση, ένα scrollbar και μερικά radiobuttons.

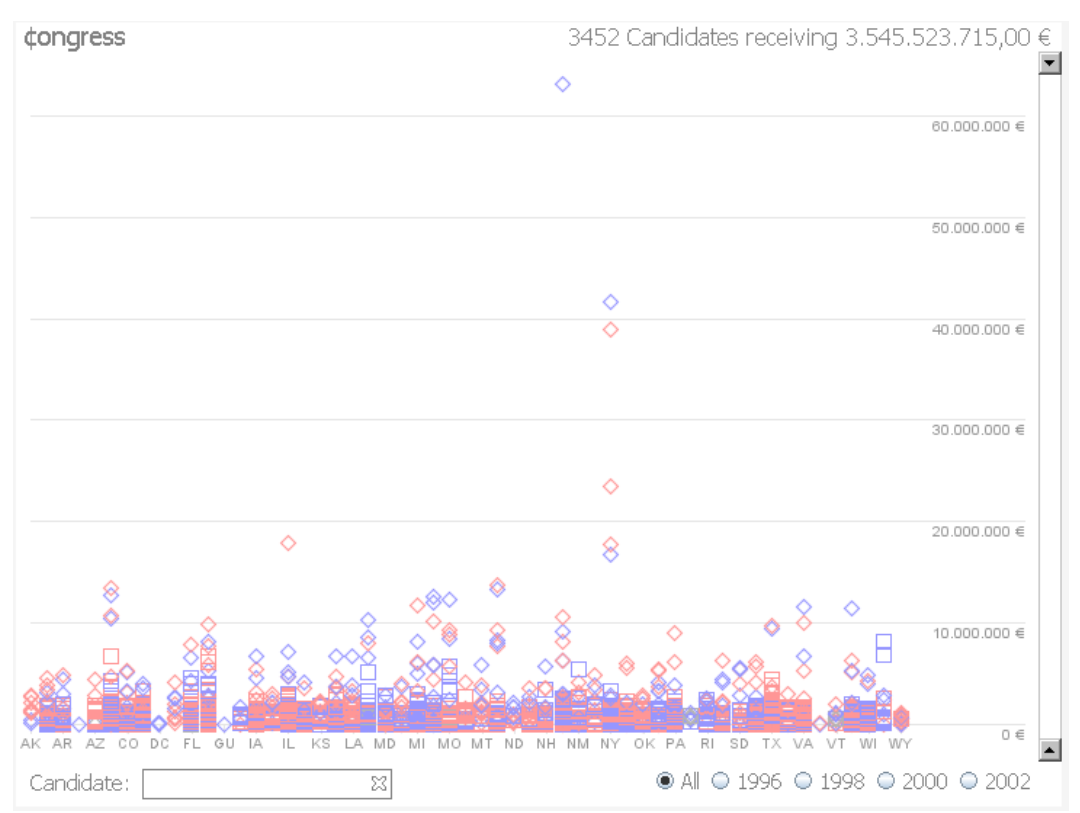

**Εικόνα 2-15: Μια διαφορετική αναπαράσταση δεδομένων του Prefuse**

### **2.4.3. Java3D**

H Java 3D είναι μια βιβλιοθήκη που χρησιμοποιείται για να σχεδιάσει τρισδιάστατες γραφικές εφαρμογές και προγράμματα στο διαδίκτυο. Οι χρήστες μπορούν να δημιουργήσουν και να χειριστούν τρισδιάστατα σχήματα και να κατασκευάσουν δομές που θα αναπαριστούν αυτά τα σχήματα, υποστηρίζοντας μια υψηλή επιπέδου γλώσσα προγραμματισμού. Η Java 3D παρέχει αρκετές πληροφορίες που ο προγραμματιστής μπορεί να χρησιμοποιήσει για να εικονίσει αποτελεσματικά μεγάλους εικονικούς κόσμους. Επίσης, είναι ένα κομμάτι της JavaMedia, κάνοντας την κατάλληλη για μια πληθώρα σειρά πλατφόρμων και ακόμα, ενσωματώνεται στο διαδίκτυο αποδοτικά γιατί οι εφαρμογές και τα προγράμματα διαδικτύου που έχουν αναπτυχθεί σε Java 3D, έχουν πρόσβαση στις υπόλοιπες κλάσεις της Java. Αξίζει να σημειωθεί ότι η Java 3D σχεδιάστηκέ πάνω σε υπάρχοντα APIs, βασιζόμενη σε νέες τεχνολογίες και αξιοποίησε τις καλύτερες ιδέες από τις χαμηλές γλώσσες

<span id="page-24-0"></span>προγραμματισμού όπως είναι η OpenGL, Direct3D, QuickDraw3D, και XGL. Αυτή η βιβλιοθήκη εισάγει μερικές έννοιες που δεν ανήκουν στο γραφικό περιβάλλον όπως είναι ο τρισδιάστατος ήχος που προσφέρει στο χρήστη μεγαλύτερη διαισθητικότητα και εκφραστικότητα. Μερικοί στόχοι που επιτεύχθηκαν κατά την σχεδίαση της Java 3D επισημαίνονται παρακάτω:

- Οι εφαρμογές της Java 3D προσφέρουν υψηλό επίπεδο απόδοσης για τους χρήστες.
- Παρέχει ένα σύνολο από πλούσια σχήματα που δημιουργούν ένα ενδιαφέρον τρισδιάστατο κόσμο.
- Παρέχει ένα υψηλό επίπεδο αντικειμενοστραφής προγραμματισμό, επιτρέποντας στους προγραμματιστές να υλοποιήσουν πολύπλοκες εφαρμογές.
- Δίνει την δυνατότητα να φιλοξενεί διάφορους τύπους αρχείων π.χ. CAD formats, VRML97, κ.α..

Η Java3D APIs σχεδιάζει μεμονωμένα γραφικά σχήματα, τα οποία ενώνονται μεταξύ τους σε μια δεντροειδή δομή που αποκαλείται scene graph. H scene graph παρέχει ένα απλό και ευέλικτο μηχανισμό για την αναπαράσταση της σκηνής και περιέχει μια πλήρης περιγραφή για αυτήν την σκηνή (virtual universe), στην οποία τοποθετούνται όλα τα τρισδιάστατα σχήματα, οι ιδιότητες των γεωμετρικών σχημάτων και οι πληροφορίες για την εμφάνιση.

### Java 3D API Scene-Graph Model

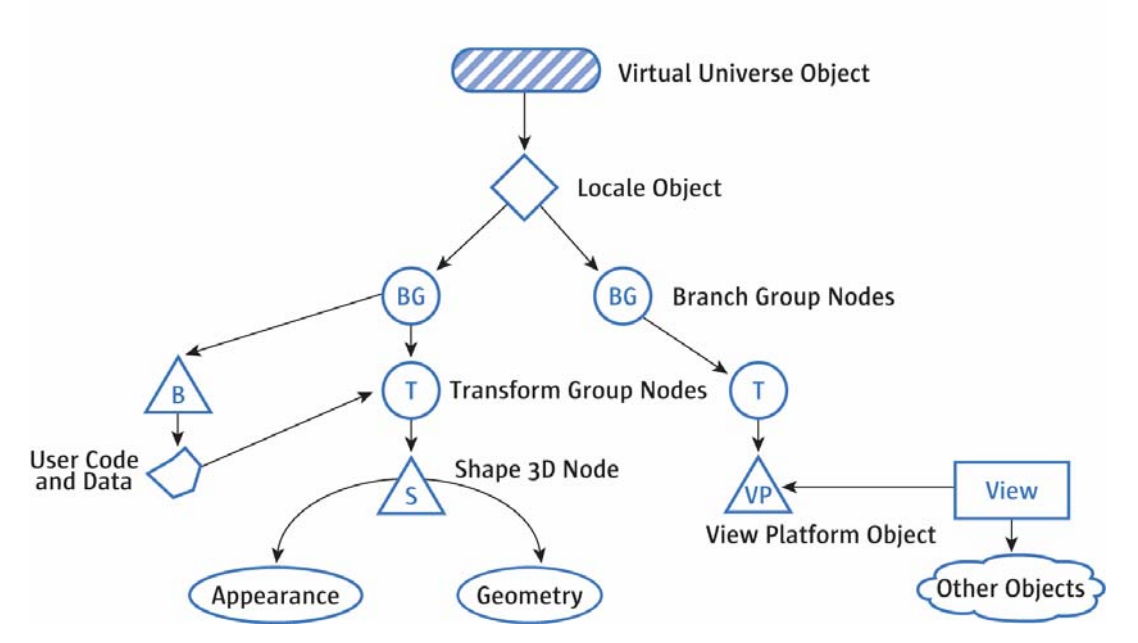

**Εικόνα 2-16: Το μοντέλο scene graph της Java 3D**

Στην εικόνα 2-16 απεικονίζεται το μοντέλο scene graph της Java3D. Η τεχνολογία της Java 3D υποστηρίζει τρεις μεθόδους που η κάθε μια προσφέρει μεγαλύτερη ελευθερία στην εκτέλεση της εφαρμογής και είναι οι εξής:

- Immediate mode
- Retained mode
- Compiled-Retained mode

To immediate mode αφήνει λίγα κομμάτια για την βελτίωση του επίπεδου της γραφικής σκηνής αλλά παρέχει ένα πλήρης σύνολο από σημεία (points), γραμμές (lines), ή άλλα σχήματα που εικονίζονται από ένα υψηλής ταχύτητας μηχανισμό. Η δεύτερη μέθοδος (retained mode) είναι υπεύθυνη να κατασκευάσει την σκηνή και να προσδιορίσει ποιο στοιχείο θα αλλάζει κατά την διάρκεια της παρουσίασης. To compiled-retained mode είναι όπως το retained mode μόνο που επιπλέον, μπορεί να μεταγλωττίσει τις υπο-γραφικές σκηνές που αποτελούν την πλήρη γραφική σκηνή. Αυτή η μέθοδος παρέχει υψηλή απόδοση στην εφαρμογή. Οι χρήστες μπορούν να επεκτείνουν τις κλάσεις της Java 3D και να προσθέσουν δικούς τους μεθόδους . Αφού αναλύσαμε την τεχνολογία της Java 3D, παρακάτω θα επισημάνουμε μερικά χαρακτηριστικά της βιβλιοθήκης αυτής :

- Η Java 3D ενσωματώνει τρισδιάστατα γραφικά και ήχους, δημιουργώντας περισσότερη διαισθητικότητα στον χρήστη.
- Είναι χωρισμένο σε πολλαπλά επίπεδα, βελτιώνοντας το επίπεδο της εφαρμογής.
- Έχει υποστήριξη σε συσκευές όπως οι ιχνηλάτες (trackers), αυξάνοντας την αλληλεπίδραση στις εφαρμογές της Java3D.
- Η Java 3D είναι βασισμένη σε ανοιχτά πρότυπα και έχει αναπτυχθεί πάνω σε σύγχρονες τεχνολογίες.

Παρ' όλα αυτά, υπάρχουν και μερικά μειονεκτήματα που προκύπτουν κατά την χρήση της βιβλιοθήκης αυτής. Η OpenGL περιέχει μερικά χαρακτηριστικά, που οι προγραμματιστές είναι δύσκολο ή σχεδόν ακατόρθωτο να επιτύχουν μέσα στην Java 3D. Επίσης, αν και η τρισδιάστατη βιβλιοθήκη της Java περιέχει πολλές έξυπνες βελτιστοποιήσεις, ένας έμπειρος προγραμματιστής της OpenGL μπορεί να επιτύχει μεγαλύτερη απόδοση στην εφαρμογή απ' ότι ένας προγραμματιστής στην Java 3D. Ένα άλλο μειονέκτημα είναι ο συλλέκτης απορριμμάτων της Java (Java Garbage Collector). Ο συλλέκτης απορριμμάτων είναι υπεύθυνος για την ελευθέρωση <span id="page-26-0"></span>τμημάτων μνήμης από δεδομένα που δε χρειάζονται και δε χρησιμοποιούνται άλλο. Κατά το χρόνο εκτέλεσης μιας εφαρμογής της Java3D δημιουργούνται αντικείμενα που συλλέγονται στον συλλέκτη απορριμμάτων της Java Virtual Machine. Ενώ ο συλλέκτης απορριμμάτων ξεκινήσει να τρέχει, υπάρχει η πιθανότητα να πέσει η απόδοση της εφαρμογής και να χαθούν κάποια frames από την σκηνή και συνήθως, αυτό συμβαίνει όταν ο συλλέκτης απορριμμάτων εμφανίζει ένα animation. Οι απαιτήσεις σε χωρητικότητα μνήμης και σε ταχύτητα του επεξεργαστή πρέπει να είναι αρκετές ώστε να αποφεύγουμε τέτοιου είδους προβλήματα.

Τέλος παρακάτω, εικονίζονται μερικές εφαρμογές που χρησιμοποιούν την βιβλιοθήκη της Java 3D. Στην εικόνα 2-17, παρουσιάζεται μια προηγμένη επιστημονική απεικόνιση συστήματος, χρησιμοποιώντας τα τρισδιάστατα αντικείμενα της Java 3D. Επίσης, ένα άλλο παράδειγμα με την χρήση της Java 3D εμφανίζεται στην εικόνα 2-17 όπου αποδίδεται η διεπαφή [Project Wonderland](https://lg3d-wonderland.dev.java.net/) της Sun Microsystem που παρουσιάζει ένα συνεργατικό εικονικό κόσμο (collaborative virtual world). Στα κεφάλαια που ακολουθούν, θα παρουσιάσουμε την δικιά μας διεπαφή που χρησιμοποιεί την βιβλιοθήκη Java 3D.

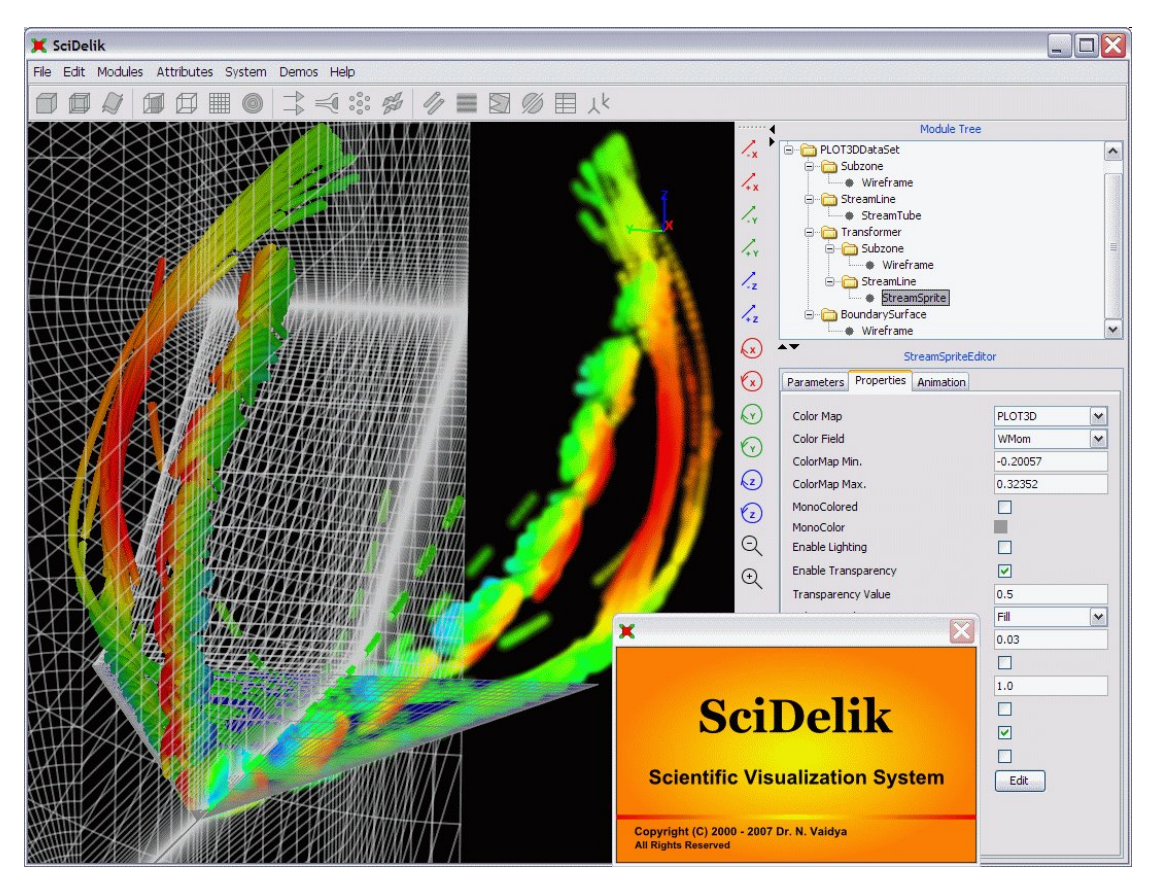

**Εικόνα 2-17: Η τρισδιάστατη εφαρμογή της SciDelik**

<span id="page-27-0"></span>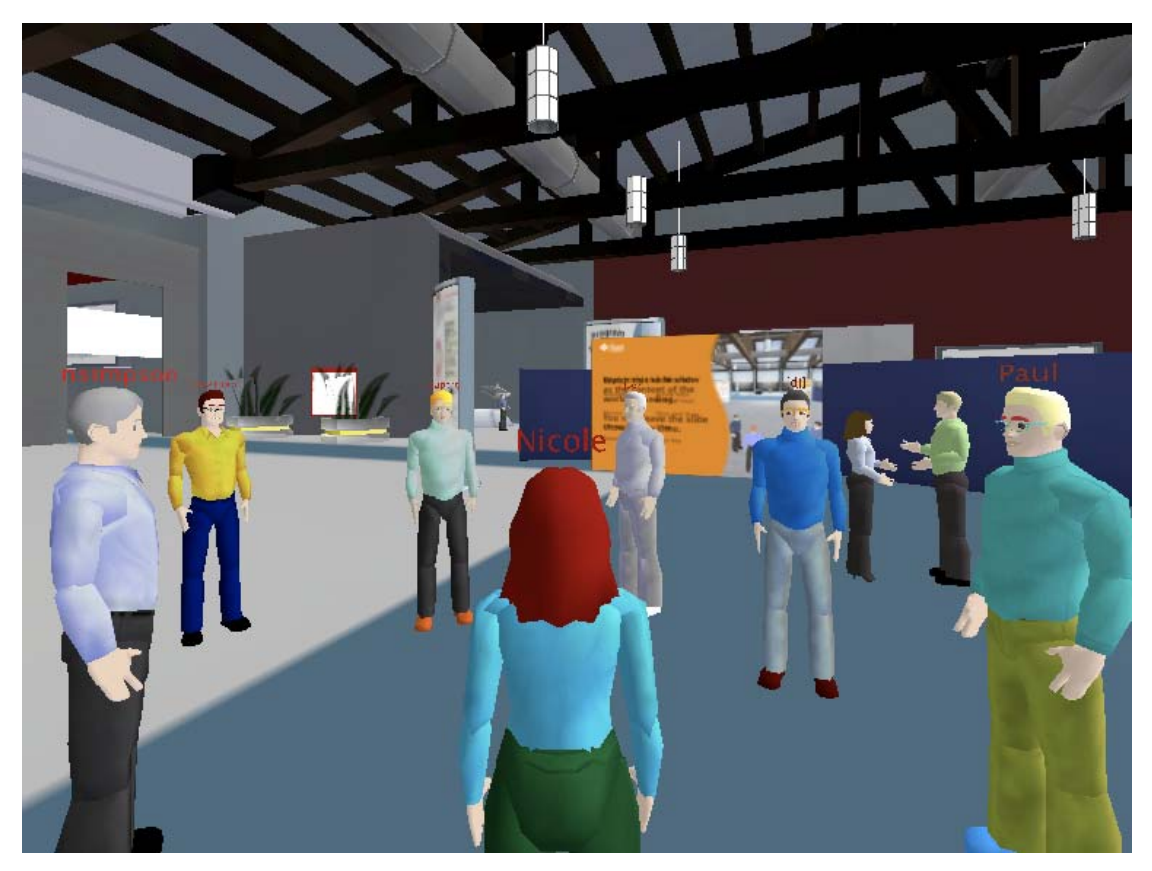

**Εικόνα 2-18: Ένας συνεργατικός εικονικός κόσμος της Project Wonderland** 

## <span id="page-28-0"></span>**3. Ανάπτυξη εφαρμογών με βιβλιοθήκη**

Στο κεφάλαιο 2, επεξηγήσαμε τις πιο σημαντικές μεθόδους ανάπτυξης των διεπαφών και αναλύσαμε τρεις γραφικές εργαλειοθήκες, δύο και τριών διαστάσεων, που βοηθούν στην ανάπτυξη σύγχρονων και εύχρηστων διεπαφών. Στις επόμενες ενότητες, θα περιγράψουμε με λίγα λόγια το έργο του eKoNES και θα αναλύσουμε την διεπαφή που υλοποιήσαμε πάνω στο eKoNES και που αποδίδει το σχεσιακό σχήμα της εφαρμογής μέσω μιας τρισδιάστατης μεταφοράς αλληλεπίδρασης - του δρόμου - καθώς και την ενσωμάτωση άλλων βιβλιοθηκών στην εφαρμογή.

### *3.1. Λίγα λόγια για το έργο eKoNEΣ*

Το έργο eKoNEΣ – eΚονικές κοινότητες Επιχειρηματικότητας & καινοτομίας στην περιφέρεια – στοχεύει στην εφαρμογή νέων τεχνολογιών για την ανάπτυξη νέων μεθόδων οργάνωσης της επιχειρηματικότητας με στόχο την καινοτομία και την ποιότητα. Στα πλαίσια του έργου αναπτύχθηκε ένα ηλεκτρονικό χωριό τοπικής κλίμακας με έμφαση το τοπικό τουριστικό προϊόν. Στόχος του ηλεκτρονικού χωριού ήταν η διεπιχειρησιακή εικονική δικτύωση εταίρων για την ενίσχυση της τεχνολογικής τους βάσης και την προαγωγή καινοτομιών (π.χ. νέα προϊόντα και υπηρεσίες) μέσω προηγμένων μορφών συνεργασίας.

Στα πλαίσια του eKoNEΣ αναπτύχθηκε ένα εργαλείο το οποίο έδινε την δυνατότητα στα μέλη τη κοινότητας, μέσω τις ιδίας συνεισφοράς πόρων, να συμμετέχουν στην δημιουργία τουριστικών πακέτων. Οι χρήστες του εργαλείου αυτού διαχωρίζονται σε τρεις κατηγορίες με συγκεκριμένα καθήκοντα. Πρώτον, στους διαχειριστές του συστήματος (administrators) οι οποίοι είναι υπεύθυνοι για τον συντονισμό και την εποπτεία της διαδικασίας παραγωγής πακέτων, δεύτερον στους εταιρικούς συνεργάτες (business partners) οι οποίοι παρέχουν τους πόρους που διαθέτουν σε ένα πακέτο και τέλος, στους καταναλωτές του πακέτου, τους τελικούς χρήστες. Κυρίως, οι εταιρικοί συνεργάτες έχουν πρωταρχικό ρόλο στην δημιουργία ενός πακέτου γιατί είναι οι αρμόδιοι και κατόπιν, οι διαχειριστές του συστήματος. Όμως, ο ρόλος των καταναλωτών είναι αυτός που θα καθορίσει την τελική έκβαση του πακέτου, συμβάλλοντας στην παραμετροποίηση του.

Ας εξετάσουμε όμως τι πρέπει να συμβεί για την δημιουργία ενός πακέτου. Καταρχήν, θα πρέπει να υπάρχει το απαραίτητο ερέθισμα για την δημιουργία του. Η εκδήλωση ενδιαφέροντος από τους τελικούς χρήστες ή η προσμονή κάποιου πολιτισμικού ή αθλητικού γεγονότος είναι ικανές συνθήκες για την πυροδότηση της διαδικασίας δημιουργίας ενός πακέτου στο eKoNEΣ. Με το συντονισμό του διαχειριστή, η κοινότητα διαμορφώνει μία ομάδα εργασίας (work group) η οποία έπειτα από την απαραίτητη ανταλλαγή απόψεων και θέσπιση κανόνων, είναι σε θέση να προσφέρει τα νέα τουριστικά πακέτα που παρήγαγε. Η δημιουργία των πακέτων αυτών πραγματοποιείται μέσω της συνεργασίας των εταίρων που αποτελούν την ομάδα. Στο τέλος το παραγόμενο προϊόν είναι σε θέση να διαμορφωθεί κατάλληλα, ανάλογα με τις προτιμήσεις του τελικού χρήστη.

Το εργαλείο που αναπτύχθηκε στα πλαίσια του eKoNEΣ έχει την δυνατότητα να παρέχει όλες τις απαιτούμενες λειτουργίες για την υποστήριξη των συνεργατικών καθηκόντων των μελών της κοινότητας του eKoNEΣ, αλλά και όλα τα απαραίτητα συστατικά για την επισκόπηση και διαχείριση των καταστάσεων που περνά η ομάδα στην διάρκεια της υλοποίησης του πακέτου. Αξίζει να αναφερθεί, όσον αφορά την διεπαφή του διαχειριστή, ότι υποστηρίζεται η παρατήρηση της δημιουργίας του πακέτου από δυο διαφορετικές σκοπιές, της ομάδας και του ίδιου του πακέτου. Από την πλευρά του πακέτου, ο διαχειριστής μπορεί να επέμβει στα διάφορα χαρακτηριστικά του πακέτου όπως ημερομηνία έναρξης και λήξης, όνομα, περιγραφή ακόμα και στην δομή των δραστηριοτήτων που περιέχονται στο πακέτο. Όμως, από την πλευρά της ομάδας, ο διαχειριστής μπορεί να δει όλη την δραστηριότητα του γκρουπ μέσα από τα τέσσερα στάδια (forming, storming, norming και performing) που η ομάδα περνάει και να εξάγει σχετικά συμπεράσματα. Περισσότερες πληροφορίες υπάρχουν στην πτυχιακή εργασία του Κότσαλη Δημήτρη 'Στάδια εξέλιξης εικονικών κοινοτήτων και εργαλεία επικοινωνίας: Η περίπτωση χρήσης του eΚοΝΕΣ'([http://nefeli.lib.teicrete.gr/browse/stef/epp/2007/Kotsalis/document/2007K](http://nefeli.lib.teicrete.gr/browse/stef/epp/2007/Kotsalis/document/2007%0BKotsalis.pdf) [otsalis.pdf\)](http://nefeli.lib.teicrete.gr/browse/stef/epp/2007/Kotsalis/document/2007%0BKotsalis.pdf).

Παρακάτω, θα αναλυθεί μια διεπαφή που υλοποιήθηκε πάνω στο έργο eKoNEΣ που αναπαριστά τα πακέτα που έχουν ήδη δημιουργηθεί σε μια τρισδιάστατη εφαρμογή. Αυτή η διεπαφή υλοποιήθηκε σε Java και κάνοντας την χρήση της βιβλιοθήκης Java 3D (που αναλύσαμε σε προηγούμενο κεφάλαιο). Επίσης, χρησιμοποιήθηκε η βιβλιοθήκη Prefuse για την δημιουργία γραφικών <span id="page-30-0"></span>αναπαραστάσεων δύο διαστάσεων, η οποία παρουσιάζει τα πακέτα με έναν άλλο συμπληρωματικό τρόπο.

### *3.2. Η διεπαφή του 3DPV*

Σε αυτό το σημείο, θα γίνει η παρουσίαση της τρισδιάστατης εφαρμογής που υλοποιήσαμε στο πλαίσιο του eKoNES και αποκαλείται 3DPV. Tο 3DPV χωρίζεται σε δύο επίπεδα που αφορούν το μετασχηματισμό και κατοπινή επεξεργασία και διαχείριση των δεδομένων. Στο πρώτο επίπεδο, υπάρχει ένας μηχανισμός που φιλτράρει τα δεδομένα που παίρνει από τη σχεσιακή βάση δεδομένων και εξάγει μια εσωτερική αντικειμενοστραφής δομή / αναπαράσταση. Στο δεύτερο επίπεδο, αναπτύσσεται υλοποιείται η αντιστοίχιση της εσωτερικής δομής αναπράστασης δεδομένων σε διαδραστικά αντικείμενα με τη χρήση μεταφοράς.

Στις επόμενες ενότητες, θα περιγράψουμε τα στάδια της σχεδίασης των γραφικών αναπαραστάσεων των βάσεων δεδομένων όπου κρίνεται απαραίτητο για την καλύτερη κατανόηση της αρχιτεκτονικής του 3DPV και τους μετασχηματισμούς που χρησιμοποιεί, στην συνέχεια θα παρουσιάσουμε το 3DPV σε χρήση, εξηγώντας το σχεσιακό σχήμα σε objects, το μοντέλο κλάσεων και την μεταφορά της διεπαφής του 3DPV και τέλος θα επισημάνουμε την ενσωμάτωση και άλλων γραφικών βιβλιοθηκών όπως είναι το Prefuse.

#### **3.2.1. Η γραφική αναπαράσταση των βάσεων δεδομένων (Database Visualization)**

Στα πλαίσια μιας βάσης δεδομένων, οι γραφικές διεπαφές προσφέρουν μεγαλύτερη αποτελεσματικότητα πρόσβασης, ανάκτησης και διαχείρισης μεγάλων ποσοτήτων δεδομένων διαφόρων τύπων, πεδίων και εύρους. Ωστόσο τα δεδομένα αυτά πρέπει πρώτα να επεξεργαστούν, να μετατραπούν και να παρουσιαστούν χρησιμοποιώντας κατάλληλα σύμβολα. Η κύρια διαδικασία για να παραχθούν αυτά τα σύμβολα είναι η μελέτη, η ανάλυση και η κατανόηση των δεδομένων, των χαρακτηριστικών τους και των σχέσεων που τα συνδέουν. Σε περιπτώσεις που τα δεδομένα είναι πολλά και διαθέτουν πολύπλοκες σχέσεις, η γραφική αναπαράσταση των βάσεων δεδομένων (visualization database) γίνεται πιο ελκυστική γιατί προσφέρει διαισθητικές έννοιες για τον χρήστη και βοηθάει στο να καταλάβει και να χειριστεί τις πληροφορίες καλύτερα. Αυτός είναι και ο λόγος που οι πληροφορίες παρουσιάζονται σε μια φόρμα από γραφικά σύμβολα, εικόνες, κ.ο.κ. όπου είναι περισσότερο κατανοητές στους χρήστες.

Τα τελευταία χρόνια, η γραφική αναπαράσταση των βάσεων δεδομένων χρησιμοποιείται ευρέως σε επιστημονικά και ερευνητικά πεδία όπως η βιοϊατρική μηχανική, ιατρική πληροφορική, κ.τ.λ. Γενικά, η γραφική αναπαράσταση των βάσεων δεδομένων είναι μια διαδικασία που ενσωματώνει δεδομένα από διαφορετικές πηγές και τα μετατρέπει σε εικόνες. Τα βήματα για να ολοκληρωθεί αυτή η διαδικασία επισημαίνονται παρακάτω:

- Η ανάκτηση των δεδομένων, τα οποία μπορεί να είναι διαφορετικού τύπου και να φιλοξενούνται σε διαφορετικές σχεσιακές βάσεις δεδομένων, με τρόπο τέτοιο που η φυσική θέση τους (π.χ. τοπική μηχανή ή κατανεμημένα στο διαδίκτυο) να παραμένει ανεπηρέαστη.
- Ο χειρισμός των δεδομένων σε μια εσωτερική δομή αναπαράστασης.
- Η παρουσίαση της εσωτερικής αναπαράστασης σε μια δισδιάστατη ή τρισδιάστατη αναπαράσταση.

Τα παραπάνω οδηγούν στο συμπέρασμα ότι η παρουσίαση των δεδομένων που ανακτώνται από τις βάσεις δεδομένων, πρέπει να περάσουν από μηχανισμούς που φιλτράρουν και μετατρέπουν αυτά τα δεδομένα σε μια μορφή κατάλληλη για την τελική παρουσίαση. Επιπλέον, η γραφική αναπαράσταση των δεδομένων δεν χρησιμοποιείται μόνο για να παρουσιάζει γραφικά σχήματα, αλλά επιτρέπει στον χρήστη να κάνει ερωτήσεις στην βάση δεδομένων και να εξερευνεί τα δεδομένα. Ο Goldstein et al. (1994) είχε επισημάνει ότι η βιβλιοθήκη γραφικών αναπαραστάσεων περικλείονται από τρεις συναρτήσεις:

- Η γραφική αναπαράσταση των δεδομένων, η οποία περιέχει μετασχηματισμούς που μετατρέπουν τα δεδομένα σε ένα στάδιο κατάλληλο για παρουσίαση εικόνων.
- Ο χειρισμός των δεδομένων, ο οποίος διαγράφει την αχρησιμοποίητη πληροφορία και αναδιοργανώνει αυτά τα δεδομένα.
- Η ανάλυση των δεδομένων, η οποία περιέχει στατιστικές αναφορές και περιληπτική παρουσίαση της πληροφορίας των δεδομένων.

Πάνω στην γραφική αναπαράσταση των βάσεων δεδομένων, έχουν αναπτυχθεί διάφορες τεχνικές. Παραδείγματος χάριν, ο Lee et al., (1994) περιέγραψε ένα μηχανισμό βάσεων δεδομένων που χρησιμοποιεί την έννοια των σχεσιακών βάσεων

<span id="page-32-0"></span>δεδομένων για να συνδέσει την βάση με την γραφική αναπαράσταση. Παρ' όλα αυτά, αυτή η τεχνική δεν είναι γενική γιατί δεν αναφέρεται για όλες τις πηγές δεδομένων. Σε πρόσφατες εργασίες, έχουν αναπτυχθεί πιο πλούσιες βιβλιοθήκες που διευκολύνουν τον προγραμματιστή να επεκτείνεται και σε άλλες πηγές δεδομένων. Μερικές βιβλιοθήκες είναι η Swing, το Prefuse και η Java 3D που αναλύθηκαν στο κεφάλαιο 2. Γενικά, είναι αδύνατον να υπάρχει ένα ενιαίο μοντέλο δεδομένων για όλες αυτές τις βιβλιοθήκες επειδή η κάθε βιβλιοθήκη χρησιμοποιεί διαφορετικό μοντέλο δεδομένων.

## **3.2.2. H Αρχιτεκτονική του 3DPV**

To 3DPV χρησιμοποιεί μια αρχιτεκτονική (βλέπε εικόνα 3-1) που κάνει ευδιάκριτο το διαχωρισμό ανάμεσα στο σημείο που γίνεται ανάκτηση των δεδομένων από το πεδίο αναφοράς (source domain functions) και στο πεδίο στόχου όπου γίνεται η αναπαράσταση των δεδομένων (target domain symbols). Στη παρούσα εργασία μελετήσαμε εναλλακτικά πεδία στόχου για την αναπαράσταση σχεσιακών δεδομένων και τις δυνατότητες κατασκευής τέτοιων πεδίων στόχου με τη χρήση δισδιάστατων και τρισδιάστατων βιβλιοθηκών όπως το Swing, Prefuse και Java3D, συνδιάζοντάς τις κατάλληλα έτσι ώστε να υποστηρίζεται πολύπλοκη γραφική αναζήτηση.

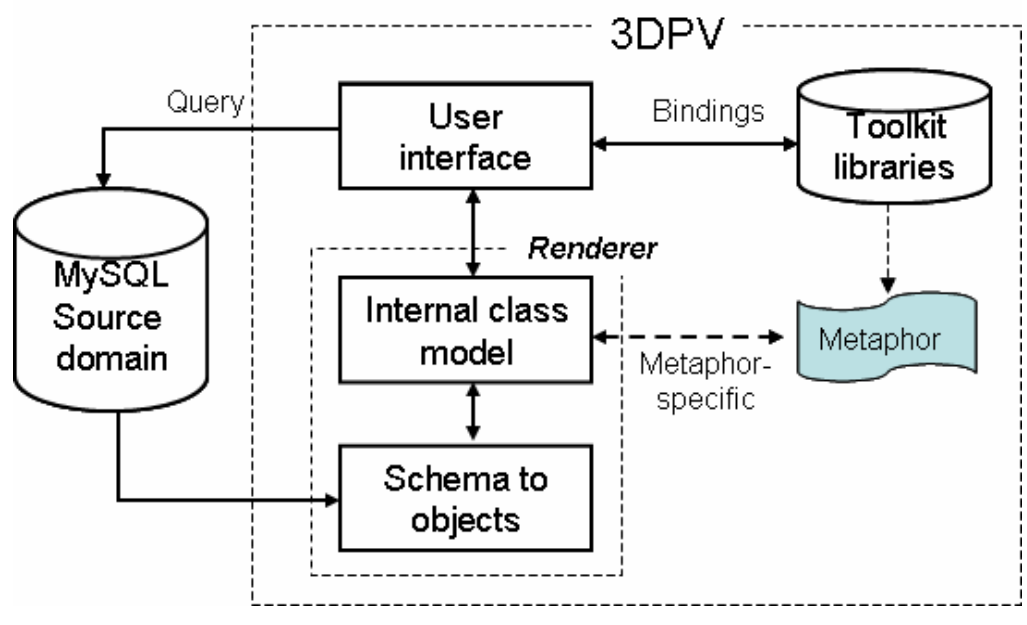

**Εικόνα 3-1: Η αρχιτεκτονική του 3DPV** 

Όπως φαίνεται και στη εικόνα 3-1, το 3DPV περιλαμβάνει δυο μετασχηματισμούς για να γίνει η γραφική επίδειξη. Ο πρώτος μετασχηματισμός είναι ένας μηχανισμός που μετατρέπει τα σχεσιακά σχήματα σε αντικείμενα (Schema to objects). Ο δεύτερος μετασχηματισμός είναι η μεταφορά της διεπαφής και παρέχει σύνδεση ανάμεσα στα αντικείμενα και στην τελική αναπαράσταση τους. Κατά αυτόν τον τρόπο, μπορούμε να αλλάξουμε την βιβλιοθήκη (toolkit) με κάποια άλλη και να συνεχίζουμε να έχουμε πρόσβαση στα δεδομένα της βάσης. Παρακάτω, θα περιγράψουμε με περισσότερη λεπτομέρεια την αρχιτεκτονική του 3DPV και τα σχέδια που δημιουργούνται.

## **3.2.2.1. Λειτουργίες του πεδίου αναφοράς και τα σύμβολα του πεδίου στόχου**

Το μοντέλο του πεδίου αναφοράς του 3DPV είναι ένα σχεσιακό μοντέλο δεδομένων, όπως αυτό υποστηρίζεται από σύγχρονα RDBMS (π.χ. mySQL). Είναι σημαντικό να σημειώσουμε ότι το 3DPV δεν αντικαθιστά τις λειτουργίες του πεδίου αναφοράς, αλλά αντιθέτως αξιοποιεί τις λειτουργίες αυτές χρησιμοποιώντας υπάρχοντα πρωτόκολλα και συνδέσεις. Αυτό σημαίνει ότι η ανάκτηση των δεδομένων, η ενημέρωση των δεδομένων και το query είναι τα μοναδικά καθήκοντα της RDBMS που χρησιμοποιεί η διεπαφή μας. Πάντως, το 3DPV επεξεργάζεται και μετατρέπει τα σχεσιακά δεδομένα ώστε να τα παρουσιάσει σε σύμβολα/ αντικείμενα που βρίσκονται στο πεδίο στόχου.

Τα σύμβολα του πεδίου στόχου αναφέρονται ως διαδραστικά αντικείμενα, τα οποία έχουν υποστεί επαύξηση, επέκταση ή ενσωμάτωση από τις βιβλιοθήκες που χρησιμοποιούνται στο πεδίο στόχου. Συγκεκριμένα, το 3DPV εγκαθιστά συνδέσεις με τέτοιες βιβλιοθήκες και συνθέτει μια διεπαφή χρησιμοποιώντας τα κατάλληλα συστατικά από την κάθε βιβλιοθήκη. Μ' αυτόν τον τρόπο, απαιτεί ένα ελάχιστο επίπεδο διαλειτουργικότητας και ένα στρώμα αφαίρεσης για να αναλάβει το συγχρονισμό των ταυτόχρονα ενεργών βιβλιοθηκών. Για να επιτύχει αυτό, το 3DPV εφαρμόζει ένα αριθμό από μετασχηματισμούς πάνω στα δεδομένα, παράγοντας μια εσωτερική αναπαράσταση βάσει της οποίας δημιουργείται η τελική παρουσίαση.

#### **3.2.2.2. Μετασχηματισμοί**

Το 3DPV χρησιμοποιεί δύο είδη μετασχηματισμών για να δημιουργηθεί η τρισδιάστατη απεικόνιση στην οθόνη του χρήστη. Όσο αφορά τον πρώτο μετασχηματισμό, το σχήμα Σ1 του πεδίου αναφοράς που προσδιορίζεται από το

μοντέλο δεδομένων Μ1 δέχεται ένα μετασχηματισμό Τ και παράγει το σχήμα του πεδίου στόχου Σ2 που προσδιορίζεται από το μοντέλο δεδομένων Μ2. Η ακόλουθη συνάρτηση είναι Τ(Σ1, Μ1) = (Σ2, Μ2). Συνήθως, οι μετασχηματισμοί είναι μια συλλογή από ρόλους που χαρτογραφούν έννοιες από το πεδίο αναφοράς στο πεδίο στόχου. Γενικά κάθε εγγραφή ενός πίνακα στο σχεσιακό σχήμα μετατρέπεται σε παράσταση αντικειμένου μιας κλάσης. Τα γνωρίσματα του πίνακα καταγράφονται ως μεταβλητές της κλάσης αντικειμένων. Για τις συσχετίσεις γίνεται παρόμοια διεργασία εκτός των περιπτώσεων που υπάρχουν Is-a relationships και Is-part-of relationships. Όσο αφορά συσχετίσεις τύπου Is-a relationships, κάθε ζευγάρι κλάσεων (CR1, CR2), το οποίο έχει το ίδιο κλειδί, εμπλέκεται στην ίδια σχέση, δηλαδή η σχέση CR1 ανήκει στην σχέση CR2, εάν το κλειδί του CR1 είναι ένα ξένο κλειδί για την σχέση CR2. Με άλλα λόγια, το CR1 είναι μια ειδίκευση για το CR2 και το CR2 είναι μια γενίκευση για το CR1. Για παράδειγμα, το φρούτο είναι μια γενίκευση για το μήλο, το πορτοκάλι, κ.α. ή όπως λέμε ότι το μήλο είναι ένα φρούτο. Από την άλλη μεριά, όσο αφορά συσχετίσεις τύπου Is-part-of relationships, θεωρούμε ότι η σχέση CR1 που το κλειδί του έχει περισσότερα από ένα γνωρίσματα και τουλάχιστον ένα από αυτά δεν είναι ξένο κλειδί και η σχέση CR2 έχει ένα μεγάλο αριθμό από ξένα κλειδιά που αντιστοιχούν στο κλειδί του CR1. Αν αυτή η σχέση υπάρχει τότε το CR1 "is-part-of" CR2.

Ο δεύτερος μετασχηματισμός αναφέρεται στην μεταφορά του 3DPV, το οποίο δημιουργείται από ένα εσωτερικό μοντέλο αντικειμένων σε μια μεταφορά αλληλεπίδρασης. Αυτός ο μετασχηματισμός είναι μια αναπαράσταση σχεδίων που έχουν υποστεί μετατροπές δηλαδή τα αντικείμενα του πεδίου αναφοράς έχουν μετατραπεί σε διαδραστικά αντικείμενα. Τυπικά, αυτά τα αντικείμενα που εμπεριέχονται στην μεταφορά είναι κομμάτια που ανήκουν σε βιβλιοθήκες. Παρ' όλα αυτά, εκεί που κερδίζει ο μετασχηματισμός αυτός είναι ότι μπορούμε να εκμεταλλευτούμε προγενέστερη γνώση των χρηστών, για να αποδώσουμε τη δομή και λειτουργία του συστήματος με όρους οικείους προς τον χρήστη. Συγκεκριμένα, το όφελος που απορρέει από το χαρακτηρισμό μιας διεπαφής με την χρήση μεταφοράς είναι το γεγονός ότι μπορούμε να επεξηγήσουμε κάποια άγνωστη έννοια ή αντικείμενο μέσω της αναγωγής του σε μια άλλη έννοια ή αντικείμενο που είναι ήδη γνωστό στο χρήστη. Με τον τρόπο αυτό ο χρήστης μπορεί να κατανοήσει ή να διαχειριστεί καλύτερα ένα πεδίο που του είναι άγνωστο ή λιγότερο κατανοητό. Ακολούθως παρουσιάζουμε περισσότερες λεπτομέρειες για τη μεταφορά

34

<span id="page-35-0"></span>αλληλεπίδρασης που επιλέχθηκε για το 3DPV και εξειδικεύουμε ενδεικτικά σενάρια χρήσης.

## **3.2.3. Το 3DPV σε χρήση**

### **3.2.3.1. Το σχεσιακό σχήμα σε objects**

To 3DPV είναι μια πρωτότυπη εφαρμογή που χρησιμοποιεί τις τεχνικές που περιγράψαμε παραπάνω. Το σχεσιακό σχήμα υπό μορφή σχέσεων / πινάκων εικονίζεται στην παρακάτω εικόνα, στην οποία φαίνονται τα πακέτα που αφορούν τον τουρισμό και συγκεκριμένα, είναι πακέτα από το eKoNES. Τα δεδομένα αυτά προέρχονται από μια πραγματική μελέτη που εξελίσσεται στα πλαίσια του έργου.

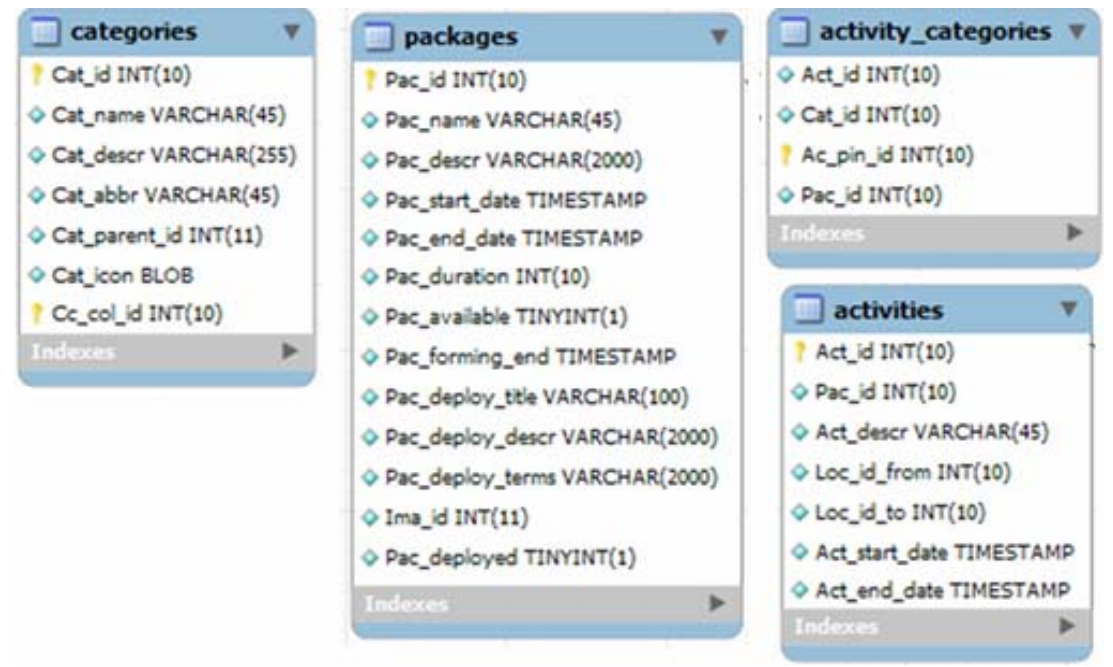

**Εικόνα 3-2: Σχεσιακό σχήμα σε objects**

Τα δεδομένα αποθηκεύονται στην βάση του eKoNES χρησιμοποιώντας την mySQL και περιλαμβάνουν πληροφορίες για τα τουριστικά πακέτα. Συγκεκριμένα, τα πακέτα αυτά περιέχουν γενικές πληροφορίες όπως το όνομα του πακέτου, την περιγραφή, την διάρκεια, την ημερομηνία έναρξης και λήξης, τους συνεταίρους (business partners) που συμμετέχουν στο πακέτο, κ.α. και συμπεριλαμβάνουν δραστηριότητες (activities) όπως είναι η στέγαση (accommodation), η μεταφορά (transportation), η ψυχαγωγία (entertainment), τα τρόφιμα και ποτά (food and beverage), κ.τ.λ. Η κάθε δραστηριότητα μπορεί να επιδεικνύεται σε μια ολόκληρη μέρα ή ένα μέρος της ημέρας του πακέτου. Συνεπώς, μερικές ιδιότητες της κάθε δραστηριότητας είναι οι <span id="page-36-0"></span>υπηρεσίες που παρέχει, οι συνέταιροι που ανήκουν στην κάθε υπηρεσία, η έναρξη και λήξη της δραστηριότητας, κ.τ.λ. Επίσης, η δραστηριότητα εμπεριέχει και διάφορες υπο-κατηγορίες ανάλογα με τον τύπο της. Για παράδειγμα, η δραστηριότητα μεταφορά διακρίνεται σε υπο-κατηγορίες όπως μεταφορά με αεροπλάνο, πλοίο, τρένο, ενοικιαζόμενα αυτοκίνητα, κλπ.

Αυτά τα αντικείμενα που περιγράψαμε παρουσιάζονται σε γραφικά σχήματα, χρησιμοποιώντας γραφικές τεχνικές (visualization techniques). Παρ' όλα αυτά, πρόσφατες έρευνες ανέφεραν ότι υπάρχουν διάφορα προβλήματα όπως χαμένα δεδομένα, λάθος πληροφορίες στην διαδικασία της συλλογής των δεδομένων. Αυτά τα προβλήματα προέρχονται από την φτωχή εκφραστική δύναμη του σχεσιακού μοντέλου δεδομένων να παράγει σημασιολογικές έννοιες. Συγκεκριμένα, όταν οι συναθροίσεις δεδομένων ακολουθούν μια ιεραρχία αρχιτεκτονικά σχεδιασμένη με ειδικό τρόπο και με περιορισμένους τύπους, συνδυάζονται με ανωμαλίες ενημέρωσης και απροσδιόριστες τιμές, κάνοντας την διεπαφή προβληματική. Παρ' όλα αυτά, όταν αυτά τα συγκεντρωμένα δεδομένα έχουν εξακριβωθεί από την αρχή και έχουν μετατραπεί με τέτοιο τρόπο που να αποφεύγονται οι ανωμαλίες, τότε θα επιστρέψουμε σε εκπληκτικά αποτελέσματα.

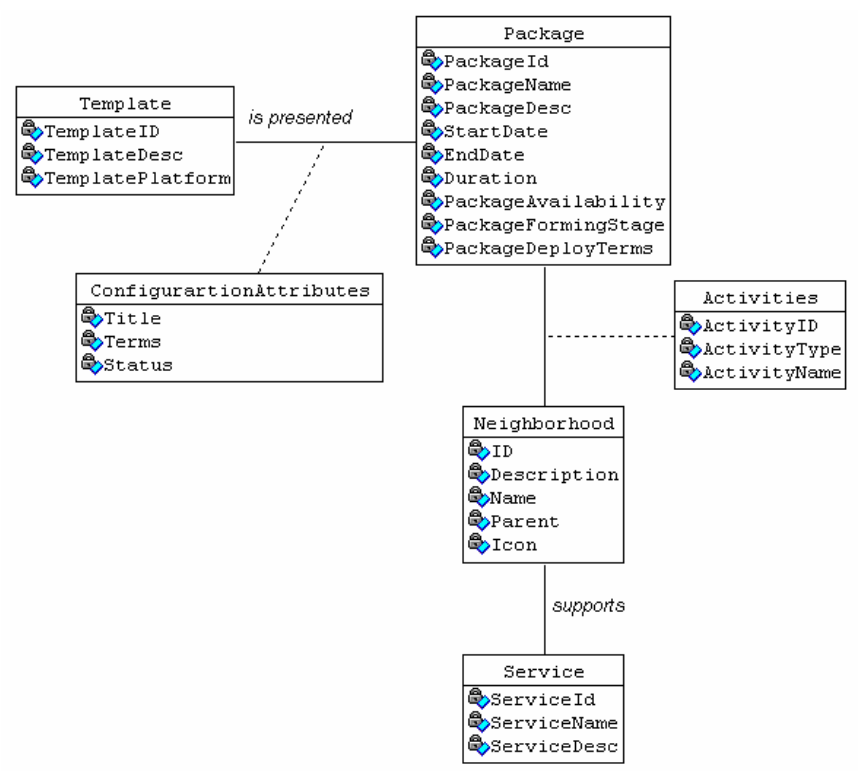

**Εικόνα 3-3: Μοντέλο κλάσεων**

Η παραγωγή του μοντέλου αντικειμένου μετά από τους κανόνες που επεξηγήσαμε παραπάνω, οδηγεί στο μοντέλο κλάσεων που φαίνεται στην εικόνα 3-3. Είναι ένα μοντέλο κλάσεων που χρησιμοποιείται για να υπολογίζει, να προσαρμόζει και να παράγει την γραφική παράσταση. Δηλαδή, οδηγούμαστε στο συμπέρασμα ότι υποδύεται τον μεσολαβητή ανάμεσα στην μεριά του πραγματικού κόσμου και την αντικειμενοστραφής μεριά, υποστηρίζοντας εργαλειοθήκες (toolkits) και γραφικές βιβλιοθήκες (visualization toolkits). Εδώ, κλείνουμε το πρώτο κομμάτι του 3DPV και μπαίνουμε στο πιο σημαντικό κομμάτι της εφαρμογής, την μεταφορά του αυτοκινητόδρομου που χρησιμοποιεί το μοντέλο κλάσεων (βλέπε εικόνα 3-3) για να αναπτύξει αυτή την διεπαφή.

#### **3.2.3.2. Η μεταφορά του 'αυτοκινητόδρομου' (highway metaphor)**

Ο σκοπός της μεταφοράς είναι να επεξηγήσει κάποια άγνωστη έννοια ή αντικείμενο μέσω κάτι άλλου που είναι γνωστό και που δεν έχει σχέση με το αρχικό. Αυτό επιτυγχάνεται μέσω της ταύτισης δύο πραγμάτων που υλοποιείτε με τη μεταφορά, με σκοπό την επεξήγηση του ενός (που είναι άγνωστο) μέσω αναφορών στο άλλο (που θεωρείται γνωστό). Η έννοια της μεταφοράς είναι μια ευρέως γνωστή έννοια από την λογοτεχνία, τη φιλοσοφία, τη γλώσσα και χρησιμοποιείται για την απόδοση νοημάτων όπως <<πέρα από>> ή ως αλληγορία. Για την σχεδίαση διεπαφών, ο ρόλος της έννοιας της μεταφοράς βοηθάει στον χρήστη να προσδιορίσει τις λειτουργικές έννοιες των εικόνων της εφαρμογής. Μια μεταφορά αλληλεπίδρασης εξειδικεύει το διαδραστικό τρόπο απόδοσης υπολογιστικών καθηκόντων μέσω Η/Υ αξιοποιώντας την προηγούμενη γνώση των χρηστών προκειμένου να γίνει κατανοητός ο εικονικός κόσμος ενός διαδραστικού υπολογιστικού συστήματος. Οι μεταφορές αλληλεπίδρασης ενσωματώνουν έννοιες από το καθημερινό περιβάλλον και βοηθούν στην αξιοποίηση υπάρχουσας γνώσης για την κατανόηση δύσκολων εννοιών. Παραδείγματος χάριν, η μεταφορά του <<βιβλίου>> θα μπορούσε να χρησιμοποιηθεί για την απόδοση ηλεκτρονικού φακέλου ενός ασθενούς. Έτσι, ένας χρήστης θα μπορούσε να επιθεωρήσει τις αιματολογικές εξετάσεις ενός ασθενούς επιλέγοντας την αντίστοιχη κατηγορία εξετάσεων από τον πίνακα περιεχομένων του ηλεκτρονικού βιβλίου, αποφεύγοντας με τον τρόπο αυτό την χρονοβόρα διαδικασία της ανεύρεσης εξετάσεων βάσει κριτηρίων. Η αποτελεσματικότητα των καλοσχεδιασμένων διαδραστικών μεταφορών στα σύγχρονα συστήματα οφείλεται σε

37

μεγάλο βαθμό στην ιδιότητα των μεταφορών να χαρακτηρίζουν μια διεπαφή στο σύνολο της (δηλαδή στο πώς αντιλαμβάνεται ο χρήστης το συνολικό χώρο της αλληλεπίδρασης), είτε σε επιμέρους διαδραστικά καθήκοντα και λειτουργίες. Στην πρώτη περίπτωση, όπου μια μεταφορά χρησιμοποιείται στο σύνολό της, οι χρήστες αντιλαμβάνονται το περιβάλλον χρήσης βάσει της επιλεγμένης μεταφοράς. Αντίθετα, όταν η μεταφορά αξιοποιείται για το χαρακτηρισμό επιμέρους διαδραστικών καθηκόντων, τότε η μεταφορά χαρακτηρίζει συγκεκριμένες λειτουργίες ή αντικείμενα της διεπαφής (π.χ. πόρτα, καλάθι των αχρήστων) αλλά όχι το σύνολο της διεπαφής. Στην πρώτη περίπτωση, η μεταφορά χαρακτηρίζει την διεπαφή και στην δεύτερη, ισχύει η ενσωμάτωση της μεταφοράς σε διεπαφή. Ο χαρακτηρισμός μιας διεπαφής με την χρήση μεταφοράς, όπως ήδη αναφέραμε παραπάνω, αφορά το πώς αντιλαμβάνεται ο χρήστης το σύνολο του διαδραστικού συστήματος δηλαδή η διεπαφή επηρεάζει την ευχρηστία του συστήματος και καθορίζει το σύνολο της αλληλεπίδρασης μεταξύ του συστήματος και των τελικών χρηστών. Αντίθετα, η σφαίρα επιρροής της ενσωμάτωσης της μεταφοράς σε διεπαφή δεν είναι τα υψηλού επιπέδου αντικείμενα συμπερίληψης (αποδέκτες), αλλά τα ενδιάμεσου επιπέδου αντικείμενα συμπερίληψης και τα φυσικά διαδραστικά αντικείμενα της διεπαφής. Εφόσον, αναφέραμε την έννοια της μεταφοράς και πως επηρεάζει την διεπαφή, θα επεξηγήσουμε παρακάτω την μεταφορά του 'αυτοκινητόδρομου', χρησιμοποιώντας την γραφική βιβλιοθήκη Java 3D.

Η μεταφορά του 'αυτοκινητόδρομου', η οποία χαρακτηρίζει την διεπαφή του 3DPV φαίνεται στην εικόνα 3-4 και το σύνολο του διαδραστικού περιβάλλοντος χρήσης είναι ο αυτοκινητόδρομος. Με την κλασική του ερμηνεία, ένας αυτοκινητόδρομος υποστηρίζει έννοιες όπως δρόμος, αυτοκίνητα, κ.ά. Κάθε έννοια χαρακτηρίζεται από συγκεκριμένα χαρακτηριστικά όπως το αυτοκίνητο περιέχει ένα αριθμό πινακίδας, επιβάτες, ο δρόμος περιλαμβάνει ταμπέλες για την ενημέρωση των οδηγών, κ.λ.π. Συχνά, μεταφορές, όπως η παραπάνω, αποδίδονται μέσω μοντέλων για να γίνουν περισσότερο κατανοητές. Όπως είχαμε αναφέρει παραπάνω, το μοντέλο κλάσεων (βλέπε εικόνα 3-3) αποδίδει την μεταφορά του <<αυτοκινητόδρομου>> (βλέπε εικόνα 3-4), σε μια προσπάθεια να συνοψίσει τις οντότητες που απαιτούνται να αποδοθούν μέσω κατάλληλων διαδραστικών μεταφορών. Ένα τέτοιο μοντέλο δηλώνει με σαφήνεια τις έννοιες που πρέπει να αποδοθούν μέσω της διεπαφής, αλλά και τις χρήσεις των εννοιών αυτών. Συγκεκριμένα, όπως βλέπουμε στην εικόνα 3-4, το πάτωμα είναι ο δρόμος και πάνω στο δρόμο υπάρχουν αυτοκίνητα που στην

38

<span id="page-39-0"></span>συγκεκριμένη περίπτωση, είναι τα τουριστικά πακέτα του eKoNES. Ο δρόμος χτίζεται δυναμικά και εξαρτάται από τον αριθμό των πακέτων και τα χρονικά όρια (έναρξη και λήξη των πακέτων). Από την δεξιά μεριά του δρόμου, υπάρχουν ταμπέλες που παρουσιάζουν τις ημερομηνίες των πακέτων και σε περιπτώσεις που κανένα πακέτο δεν εμφανίζεται σε χρονικό διάστημα μεγαλύτερο της μιας μέρας τότε το διάστημα αυτό παραλείπεται με μια ετικέτα (με φόντο κόκκινο) να περιέχει τον αριθμό των παραλειπόμενων ημερομηνιών.

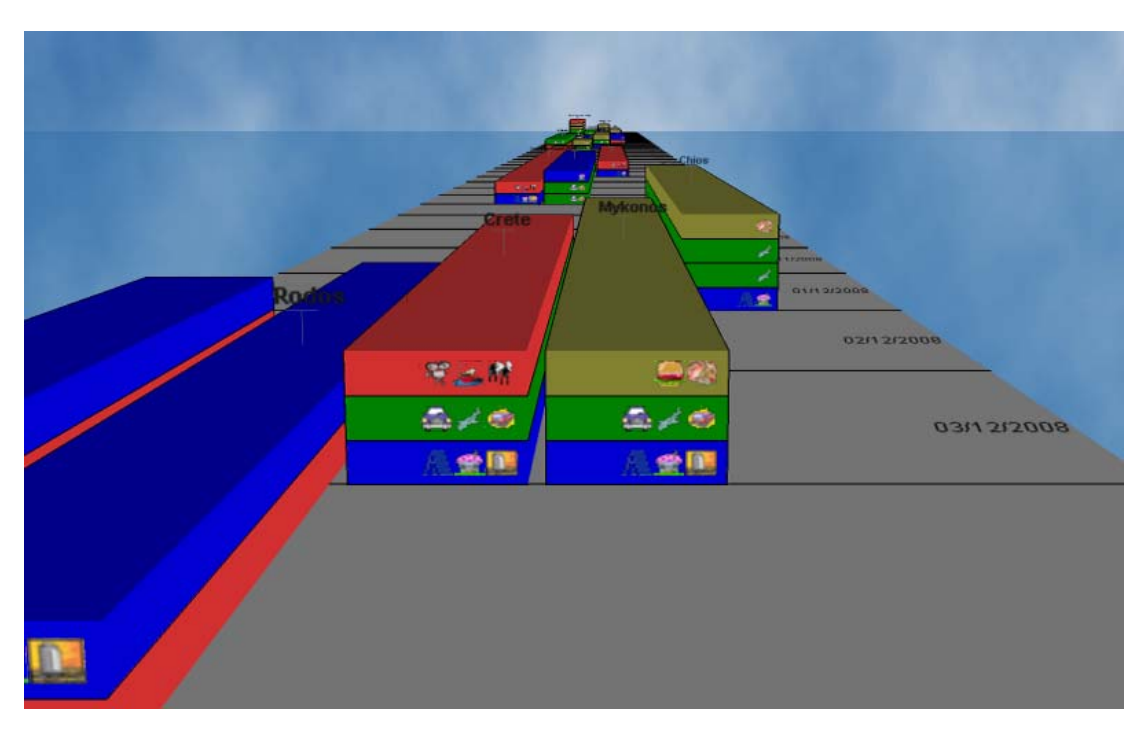

**Εικόνα 3-4: Η μεταφορά του <<αυτοκινητόδρομου>>** 

Όσο αφορά τα πακέτα, το μήκος τους προσδιορίζεται από την χρονική τους διάρκεια, ενώ το ύψος τους από το σύνολο των δραστηριοτήτων που παρέχουν. Η κάθε δραστηριότητα (στην μεταφορά χαρακτηρίζεται ως ο επιβάτης του αυτοκίνητου) παρουσιάζεται ως ένα τούβλο και χαρακτηρίζεται από ένα χρώμα ανάλογα με τον τύπο του (π.χ. Accommodation με μπλε χρώμα, entertainment με κόκκινο, κ.τ.λ.). Επίσης, κάθε δραστηριότητα περιέχει κατηγορίες, οι οποίες επιδεικνύονται με την μορφή εικονιδίου και τοποθετούνται στο μπροστινό μέρος της δραστηριότητας. Όπως ένα αυτοκίνητο περιέχει έναν μοναδικό αριθμό πινακίδας ώστε να αναγνωρίζεται από τους υπόλοιπους οδηγούς σε ποιόν ανήκει έτσι το κάθε πακέτο περιέχει ένα τίτλο (στην κορυφή του πακέτου) και δηλώνει το όνομα του τουριστικού πακέτου ώστε ο χρήστης να μπορεί να κατανοήσει σε τι αναφέρεται το πακέτο. Αξίζει να σημειωθεί ότι έχουμε δημιουργήσει ένα δικό μας layout για την τοποθέτηση των πακέτων στο <span id="page-40-0"></span>δρόμο. Συγκεκριμένα, τα πιο πρόσφατα πακέτα εμφανίζονται στο τέλος του δρόμου και όσο προχωράμε προς τον χρήστη, παρατηρούμαι τα πακέτα με τις πιο μακροχρόνιες ημερομηνίες για παράδειγμα ένα πακέτο με ημερομηνία έναρξης 2-10- 2008 θα τοποθετηθεί πιο κοντά στην οθόνη του χρήστη από ένα πακέτο με έναρξη 3- 9-2008. Το παραπάνω οδηγεί στο συμπέρασμα ότι άξονας Ζ (είναι αυτός που περνάει από τον χρήστη) είναι ο χρόνος και όσο προχωράμε προς το βάθος της οθόνης τόσο πλοηγούμαστε στο παρελθόν. Επίσης, ο χρήστης μπορεί να πλοηγηθεί σε οποιοδήποτε σημείο, παρατηρώντας την διεπαφή από οποιαδήποτε γωνία (βλέπε εικόνα 3-5).

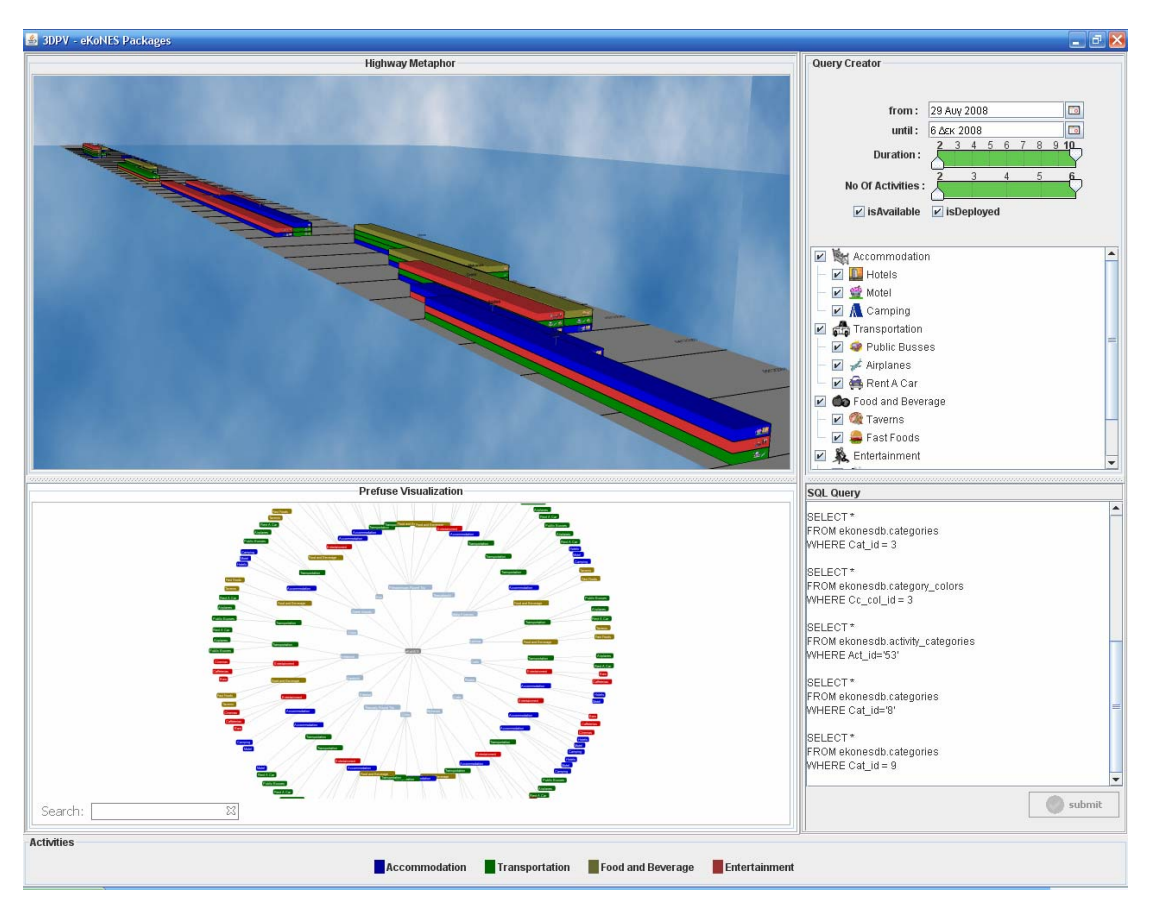

**Εικόνα 3-5: Η διεπαφή του 3DPV** 

Τέλος, η μεταφορά του 'αυτοκινητόδρομου' χρησιμοποιείται για να αποδώσει γραφικές αναπαραστάσεις του συνεργατικού αποτελέσματος των μελών της κοινότητας. Το αποτέλεσμα αυτής της συνεργασίας είναι ένας αριθμός τουριστικών πακέτων που τοποθετούνται κατά μήκος του δρόμου. Γενικά, δείχνουμε ένα ενδεικτικό παράδειγμα στην μεταφορά, το οποίο είναι ο τουρισμός, παριστάνοντας τα πακέτα ως τουριστικά. Όμως, αυτό δεν σημαίνει ότι δεν μπορεί να υποστηρίξει και <span id="page-41-0"></span>άλλα είδη πακέτων (π.χ. που αφορούν τον αγροτουρισμό ή τον πολιτισμό). Είναι μια ανεξάρτητη πλατφόρμα που μπορεί ασφαλώς να υποστηρίξει και άλλα είδη πακέτων.

#### **3.2.4. Ενσωμάτωση 2D βιβλιοθήκης (Prefuse)**

Όπως είχαμε επισημάνει στις προηγούμενες ενότητες, η αρχιτεκτονική του 3DPV είναι σχεδιασμένη με τέτοιο τρόπο που δίνει την δυνατότητα να ενσωματωθούν και άλλες γραφικές βιβλιοθήκες στην εφαρμογή εκτός από την κύρια (Java 3D). Σ' αυτήν την ενότητα, θα αναλύσουμε τον τρόπο με τον οποίο ενσωματώσαμε την γραφική βιβλιοθήκη του Prefuse, ξεκινώντας από την διαμόρφωση των δεδομένων σε μια τυποποιημένη μορφή και τελειώνοντας με την γραφική παράσταση των τυποποιημένων δεδομένων, όπως φαίνεται στην εικόνα 3-6.

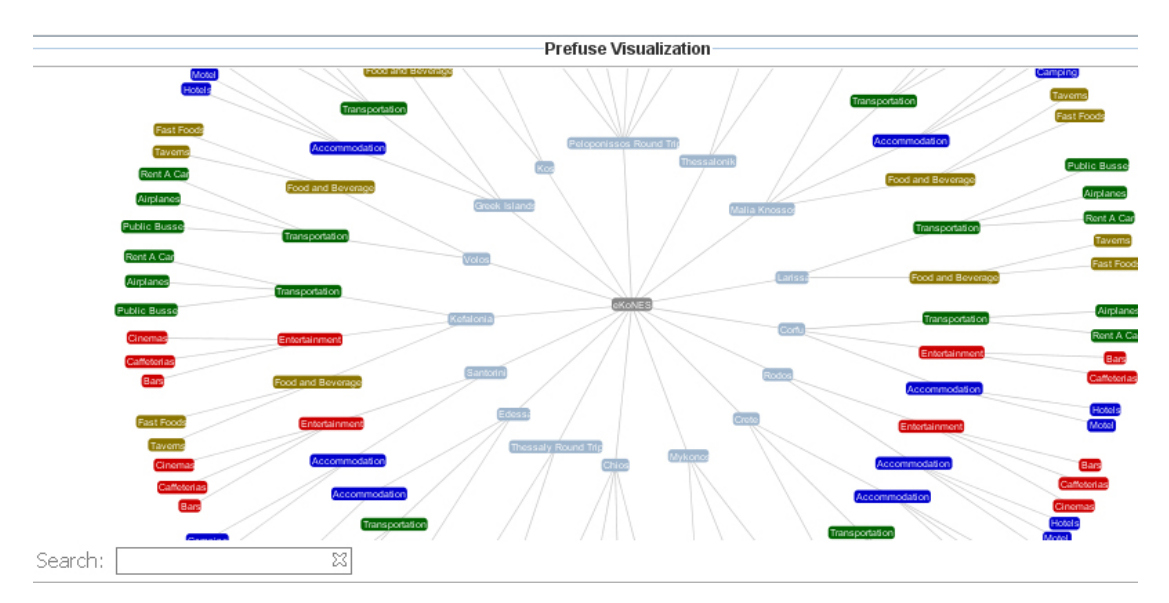

#### **Εικόνα 3-6: Prefuse Visualization**

Αξίζει να σημειωθεί ότι δεν χρειάστηκε να δημιουργήσουμε νέα σύνδεση στην βάση του eKoNES αλλά ανακτήσαμε τα κατάλληλα δεδομένα από το υπάρχον σχεσιακό μοντέλο σε object (βλέπε 3-2) . Αυτά τα δεδομένα τυποποιήθηκαν σε ένα xml αρχείο που περιέχει δύο στοιχεία, τo node και το edge. Το στοιχείο node περιλαμβάνει όλα τα πακέτα, τις δραστηριότητες και τις κατηγορίες ενώ το edge περικλύει όλες τις διασυνδέσεις των πακέτων με τις δραστηριότητες και των δραστηριοτήτων με τις κατηγορίες. Στο επόμενο στάδιο, γίνεται η αναπαράσταση των αντικειμένων, παίρνοντας τα δεδομένα από το αρχείο xml που δημιουργήσαμε. Σ' αυτό το στάδιο, ρυθμίσαμε το layout, το χρώμα του κάθε αντικειμένου, το σχήμα κ.τ.λ. Όπως φαίνεται στην εικόνα 3-6, τα πακέτα είναι με το χρώμα ανοικτό μπλε και τοποθετούνται στο πρώτο επίπεδο (στον μικρό κύκλο). Οι δραστηριότητες είναι με το χρώμα κόκκινο, πράσινο, μπλε ανάλογα με τον τύπο τους (accommodation, transportation, κα) και τοποθετούνται στο δεύτερο επίπεδο (το μεσαίο κύκλο) και τέλος, οι κατηγορίες έχουν το αντίστοιχο χρώμα με την δραστηριότητα που ανήκουν (π.χ. η κατηγορία 'airplanes' ανήκει στην δραστηριότητα 'transportation', άρα έχει το χρώμα πράσινο) και τοποθετούνται στο τρίτο επίπεδο (μεγάλο κύκλο).

Με την ενσωμάτωση του Prefuse στο 3DPV, πετύχαμε μια άλλη αναπαράσταση των τουριστικών πακέτων του eKoNES. Συγκεκριμένα, η μεταφορά του αυτοκινητόδρομου τοποθετούσε τα πακέτα ως προς τον χρόνο και με αυτόν τον τρόπο, παρατηρήσαμε ποια πακέτα είναι πιο πρόσφατα, την διάρκειά τους και τι είδους δραστηριότητες και κατηγορίες περιέχει το κάθε πακέτο. Από την άλλη μεριά, το Prefuse χρησιμοποιεί ένα layout που χωρίζει σε τρία επίπεδα τα πακέτα, τις δραστηριότητες και τις κατηγορίες. Μ' αυτόν τον τρόπο, μπορούμε εύκολα και γρήγορα να διακρίνουμε πόσα πακέτα διαθέτουν μια συγκεκριμένη δραστηριότητα ή μια συγκεκριμένη κατηγορία δηλαδή ποια πακέτα περιέχουν φαγητό ή πόσα πακέτα περιλαμβάνουν διασκέδαση, ποια πακέτα δεν περιέχουν διαμονή, κ.λ.π. Το γενικό συμπέρασμα που προκύπτει είναι ότι η κάθε γραφική βιβλιοθήκη αναπαριστά τα διαδραστικά αντικείμενα με διαφορετικό τρόπο, δίνοντας την δυνατότητα στον χρήστη να εξάγει διαφορετικά συμπεράσματα και πληροφορίες σε κάθε περίπτωση.

## <span id="page-43-0"></span>**4. Σενάρια αλληλεπίδρασης**

Η αλληλεπίδραση με την χρήση του Η/Υ εμπεριέχει πολλά στοιχεία της διαπροσωπικής (ανθρώπινης) επικοινωνίας, αλλά δεν διεξάγεται κάτω από τους ίδιους όρους ή μεθόδους, κυρίως λόγω της διαφορετικότητας στην επεξεργασία των δεδομένων που χαρακτηρίζει τους ανθρώπους και τους υπολογιστές. Συγκεκριμένα, οι άνθρωποι εκτελούν καθήκοντα όπως ανάγνωση κειμένου, συγγραφή κειμένου κ.τ.λ. και αντιλαμβάνονται το αποτέλεσμα των πράξεών τους μέσω της ερμηνείας των εικόνων ή των συμβόλων που παράγονται από τον υπολογιστή. Οι εικόνες ή τα σύμβολα αυτά γίνονται αντιληπτά από τον χρήστη μέσω των αισθητηρίων οργάνων και στη συνέχεια ερμηνεύονται για να συντελέσουν στην αξιολόγηση της κατάστασης και στην εκτέλεση άλλων νέων καθηκόντων. Από την άλλη πλευρά, ένας υπολογιστής λειτουργεί εντελώς διαφορετικά από τον άνθρωπο. Καταρχήν, τα ερεθίσματα τα οποία δέχεται ο υπολογιστής προέρχονται κυρίως από τις συνδεδεμένες συσκευές εισόδου και μέσω τέτοιων συσκευών, ο χρήστης χειρίζεται αντικείμενα και μεταφέρει εντολές προς την εφαρμογή. Επίσης, ο υπολογιστής επεξεργάζεται επί το πλείστον αριθμητικά δεδομένα και πραγματοποιεί σύνθετες πράξεις αριθμητικών δεδομένων σε αντίθεση με το μοντέλο επεξεργασίας δεδομένων του ανθρώπου που είναι συμβολικό. Σ' αυτήν την ενότητα, θα αναφέρουμε την αλληλεπίδραση του άνθρωπου (χρήστη) με την μηχανή (υπολογιστής) και θα επεξηγήσουμε μερικά επίπεδα μελέτης των στυλ αλληλεπίδρασης, τα οποία όσο αφορά το 3DPV, είναι η αναπαράσταση δεδομένων, η υποβολή ερωτήσεων, το annotation αντικειμένων και η αλληλεπίδραση των διαδραστικών αντικειμένων του Prefuse με την μεταφορά του αυτοκινητόδρομου. Αυτά τα στυλ αλληλεπίδρασης ανήκουν στο οπτικό κανάλι των σεναρίων αλληλεπίδρασης.

## *4.1. Αναπαράσταση δεδομένων*

Το πιο σημαντικό σενάριο αλληλεπίδρασης του 3DPV είναι η αναπαράσταση δεδομένων. Όπως είχαμε περιγράψει στις ενότητες <<Η μεταφορά του αυτοκινητόδρομου>> και <<Ενσωμάτωση 2D βιβλιοθήκης (Prefuse)>>, η αναπαράσταση δεδομένων γίνεται με δύο διαφορετικούς τρόπους, με δυο διαφορετικές γραφικές βιβλιοθήκες, την Java 3D και το Prefuse. Στην πρώτη περίπτωση, τα δεδομένα που έχουν αντληθεί από την βάση δεδομένων, παρουσιάζονται σε τρισδιάστατα γραφικά σχήματα και τοποθετούνται στο δρόμο ανάλογα με την ημερομηνία έναρξης του κάθε πακέτου. Συγκεκριμένα, το μήκος του δρόμου είναι ο χρόνος και προσαρμόζεται ανάλογα με την χρονική πληροφορία των πακέτων. Όσο αφορά τα πακέτα, το μήκος τους δηλώνει την διάρκειά τους και το ύψος τους εξαρτάται από το συνολικό αριθμό των δραστηριοτήτων τους. Επίσης, τα πακέτα περιλαμβάνουν δραστηριότητες, οι οποίες εικονίζονται σε σχήμα ορθογώνιου λίθου και έχουν χρώμα μπλε, πράσινο κ.τ.λ. ανάλογα με το είδος της δραστηριότητας, ακόμα περιέχουν κατηγορίες, οι οποίες εικονίζονται με ένα εικονίδιο (βλέπε εικόνα 3- 4) και βρίσκονται στο μπροστινό μέρος της δραστηριότητας. Το κάθε πακέτο χαρακτηρίζεται από ένα τίτλο στην πάνω μεριά και δηλώνει την γεωγραφική σημασία του πακέτου, δηλαδή αν το τουριστικό πακέτο παρέχει μια εκδρομή στην Μύκονο, ο τίτλος του πακέτου θα μπορούσε να είναι "Mykonos Trip", δηλώνοντας την τοποθεσία του πακέτου. Κατά την πλοήγηση της τρισδιάστατης εφαρμογής, ο χρήστης παρατηρεί τα πιο πρόσφατα πακέτα όσο προχωράει προς το βάθος της οθόνης. Στην δεύτερη αναπαράσταση, τα δεδομένα εικονίζονται σε γραφικά σχήματα δυο διαστάσεων και τοποθετούνται στην γραφική παράσταση του Prefuse, χρησιμοποιώντας το RadialTree layout. Το RadialTree layout τοποθετεί τα πακέτα γύρω από το root (eKoNES), τις δραστηριότητες γύρω από τα πακέτα και τις κατηγορίες γύρω από τις δραστηριότητες (βλέπε εικόνα 3-6). Κάθε διαδραστικό αντικείμενο χαρακτηρίζεται από ένα χρώμα ανάλογα με την κατηγορία π.χ. τα πακέτα έχουν χρώμα γαλάζιο, η δραστηριότητα 'accommodation' μαζί με τις κατηγορίες του (hotels, motels, camping) περικλείονται με χρώμα μπλε κ.τ.λ.

Τέλος, το 3DPV χρησιμοποιεί ένα σύγχρονο κανάλι αναπαράστασης δεδομένων μέσω του οποίου βοηθάει τον χρήστη να αντιληφθεί τα δεδομένα που του παρουσιάζονται. Στην τρισδιάστατη αναπαράσταση, ο χρήστης παρατηρεί τα πακέτα ως προς τον χρόνο και μπορεί εύκολα να εξάγει συμπεράσματα για την χρονική διάρκεια, την ημερομηνία έναρξης και λήξης και ότι άλλο αφορά το πακέτο ως προς τον χρόνο του. Στην δισδιάστατη αναπαράσταση, τα δεδομένα τοποθετούνται ανάλογα με το είδος που τα διακρίνουν, βοηθώντας τον χρήστη να αντιληφθεί ποια πακέτα περιέχουν ξενοδοχεία, ταβέρνες, κ.α. Τα παραπάνω οδηγούν στο συμπέρασμα ότι ο χρήστης εξάγει περισσότερες πληροφορίες όταν η αναπαράσταση των δεδομένων παρουσιάζεται με πολλούς τρόπους και επίσης, γίνονται πιο κατανοητά τα δεδομένα όταν εικονίζονται με γραφικό τρόπο χρησιμοποιώντας βιβλιοθήκες όπως η Java 3D και το Prefuse.

### <span id="page-45-0"></span>*4.2. Υποβολή ερωτήσεων*

Ένα άλλο στυλ αλληλεπίδρασης του 3DPV είναι αυτό που βασίζεται στην ερωταπόκριση (ή ερώτηση-απάντηση). Το συγκεκριμένο στυλ δίνει την δυνατότητα στον χρήστη να θέτει ερωτήματα στην βάση του eKoNES και να επιστρέφονται οι απαντήσεις στην μεταφορά του αυτοκινητόδρομου και στην γραφική αναπαράσταση του Prefuse. Συγκεκριμένα, ο χρήστης μπορεί να δει τα πακέτα με μια συγκεκριμένη ημερομηνία έναρξης ή λήξης, με μια συγκεκριμένη διάρκεια, αυτά που είναι διαθέσιμα, ή αυτά που περιέχουν συγκεκριμένες δραστηριότητες και κατηγορίες, κ.τ.λ. Όλα αυτά ο χρήστης μπορεί να τα υποβάλει στην βάση, χρησιμοποιώντας το Query Creator που υπάρχει στην δεξιά μεριά της διεπαφής (βλέπε εικόνα 4-1). Όπως φαίνεται στην εικόνα, το query creator χωρίζεται σε δύο τμήματα. Το πάνω τμήμα επιτρέπει κριτήρια επιλογής βασισμένα στην έναρξη και λήξη του πακέτου, στην διάρκειά του, στον αριθμό των δραστηριοτήτων του και στην διαθεσιμότητα του. Το κάτω τμήμα κάνει χρήση του augmented JTree, που αποκαλείται RadioCheckTree (Akoumianakis et al., 2008) και διευκολύνει τον χρήστη να επιλέξει συγκεκριμένες δραστηριότητες ή κατηγορίες. Οι απαντήσεις επιστρέφονται με την μορφή τρισδιάστατων γραφικών αντικειμένων στο 3D πλαίσιο, ώστε ο χρήστης να μπορεί εύκολα να πλοηγηθεί στην μεταφορά του αυτοκινητόδρομου και να παρατηρήσει τα αποτελέσματά του Query Creator. Επίσης, οι απαντήσεις επιστρέφονται και ως γραφικά διαδραστικά αντικείμενα του Prefuse visualization, κάνοντας ακόμα πιο εύχρηστη και κατανοητή την διεπαφή επειδή ο χρήστης παρατηρεί έναν διαφορετικό τρόπο αναπαράστασης, στο οποίο τον βοηθάει να εξάγει περισσότερες πληροφορίες και να καθοδηγείται πιο γρήγορα στο τελικό συμπέρασμα για τις ερωτήσεις που υπέβαλλε.

Επιπλέον, το πλαίσιο προσφέρει ένα πεδίο κειμένου (SQL Query), το οποίο προβάλει όλα τα ερωτήματα στην βάση δεδομένων. Όπως κατανοούμε από τα παραπάνω, το μεγάλο όφελος του 3DPV είναι ότι διαθέτει ένα διαισθητικό μηχανισμό, το οποίο προσφέρει ένα δεύτερο επίπεδο ερωτήσεων (second-level querying) στην βάση. Μόλις η φόρμα των ερωτήσεων (Query Creator) συμπληρωθεί, το σύστημα ανταποκρίνεται, ενημερώνοντας το τρισδιάστατο πλαίσιο και την γραφική αναπαράσταση του Prefuse βάση των αποτελεσμάτων των ερωτήσεων. Συνεπώς, ο χρήστης θα έχει την ικανότητα να πλοηγηθεί στα πακέτα που έχει

45

<span id="page-46-0"></span>υποβάλει, χωρίς να ακολουθεί την χρονοβόρα διαδικασία ανεύρεσης πακέτων (δηλαδή να ψάχνει τα πακέτα ένα ένα από την διεπαφή).

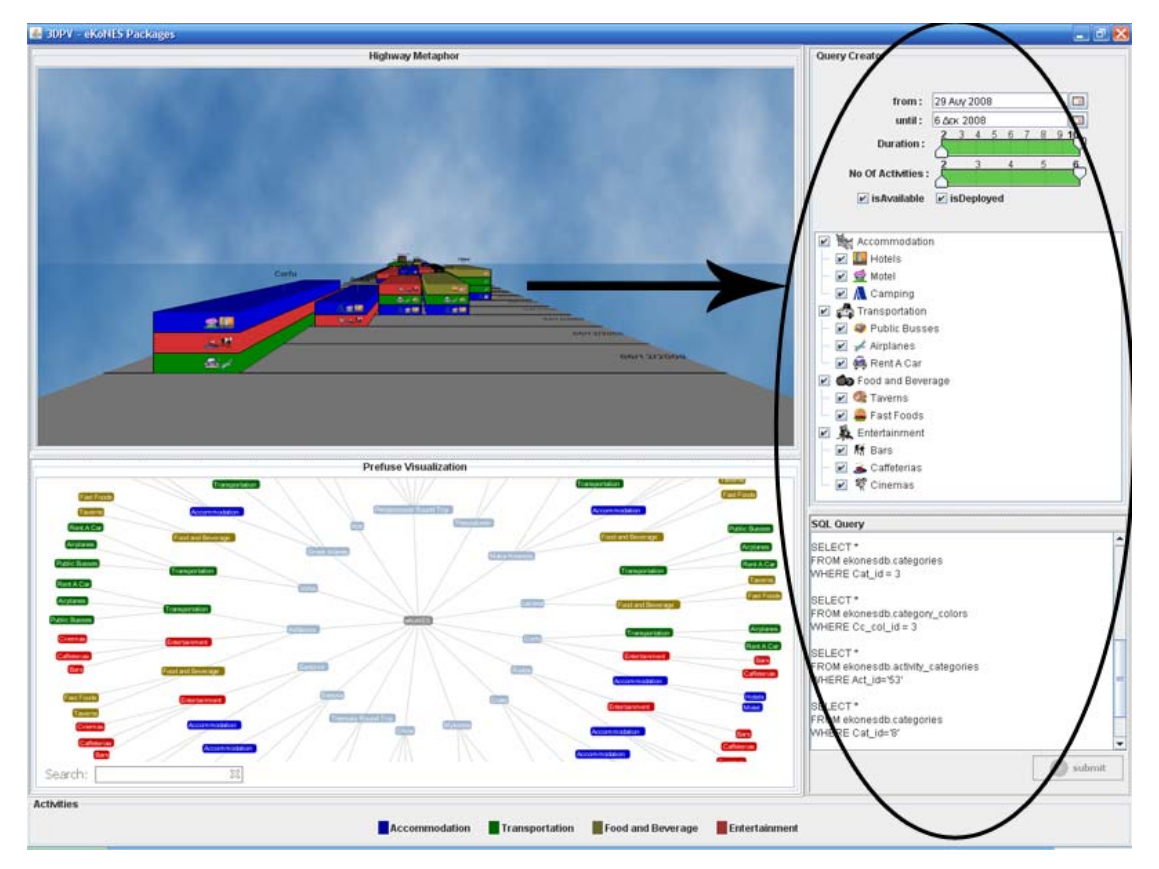

**Εικόνα 4-1: Πλαίσιο υποβολής ερωτήσεων (Query Creator)** 

### *4.3. Annotation αντικειμένων*

Το annotation αντικειμένων εμφανίζεται στην τρισδιάστατη γραφική παράσταση όταν ο χρήστης κάνει κλικ με το ποντίκι πάνω στο πακέτο (βλέπε εικόνα 4-2). Η αλληλεπίδραση του χρήστη με το διαδραστικό αντικείμενο, προβάλει στον πρώτο πληροφορίες που αφορούν το πακέτο. Συγκεκριμένα, όταν ο χρήστη κάνει κλικ πάνω στον τίτλο του πακέτου εμφανίζεται ένα annotation στην οθόνη, το οποίο περιέχει γενικές πληροφορίες για το πακέτο (π.χ. έναρξη και λήξη, την διάρκεια, αν είναι διαθέσιμο, πόσες δραστηριότητες περιλαμβάνει, κ.α.). Επίσης, όταν ο χρήστης κάνει κλικ στις δραστηριότητες ή στις κατηγορίες του κάθε πακέτου, εμφανίζεται το αντίστοιχο annotation με τις πληροφορίες για την δραστηριότητα ή την κατηγορία αντίστοιχα. Επομένως, η διεπαφή δεν περιέχει μόνο γραφικές παραστάσεις και πλαίσιο υποβολής ερωτήσεων αλλά περιλαμβάνει annotations, τα οποία βοηθούν τον <span id="page-47-0"></span>χρήστη να εξάγει πληροφορίες γρήγορα και αποδοτικά. Μ' αυτόν τον τρόπο, το σύστημα χαρακτηρίζεται από την καλύτερη ευχρηστία, απόδοση και αποτελεσματικότητα. Η αλληλεπίδραση του ανθρώπου με τον υπολογιστή είναι μια πολύ σημαντική έννοια γιατί ο χρήστης μπορεί να αντιληφθεί την διεπαφή ευκολότερα. Αυτό προσπαθήσαμε να πετύχουμε με τα αντικείμενα annotation γιατί ο χρήστης αντιλαμβάνεται καλύτερα τα χαρακτηριστικά των πακέτων. Παρ' όλα αυτά, η διεπαφή 3DPV δεν περιέχει άλλου είδους κανάλια αλληλεπίδρασης όπως είναι τα απτικά στυλ αλληλεπίδρασης, με συνέπεια να μην επεκτείνεται η δυνατότητα αντίληψης του ανθρώπου πέρα της άμεσα χωρικής περιοχής, χωρίς αυτό να σημαίνει ότι η εφαρμογή δεν δέχεται τέτοιου είδους κανάλια.

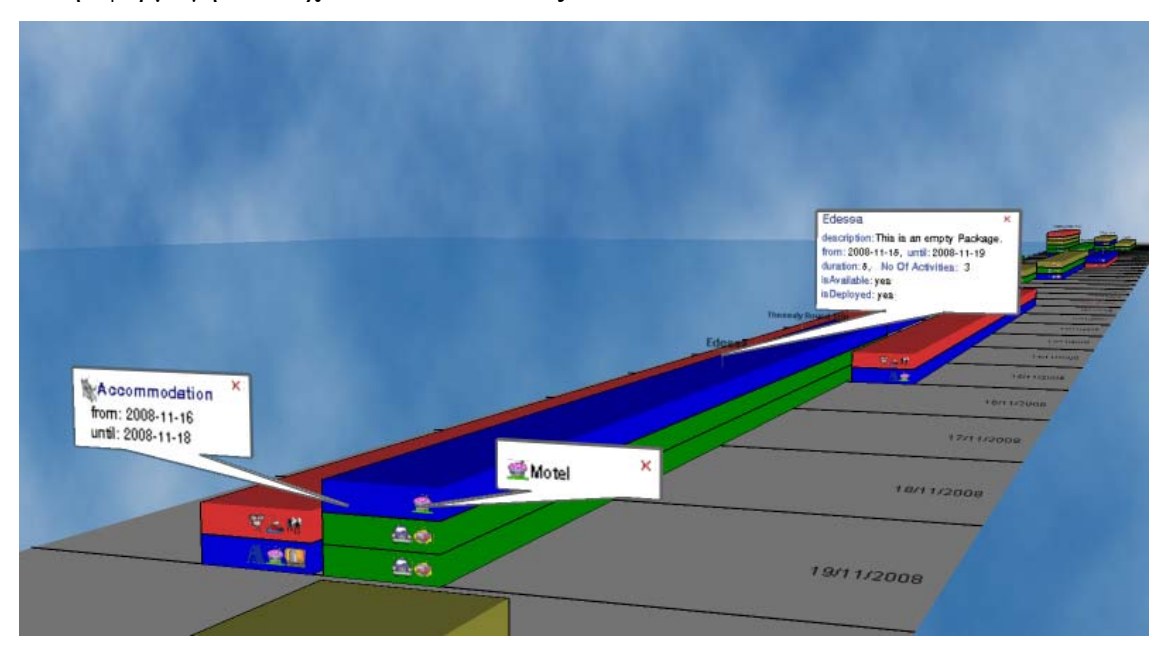

**Εικόνα 4-2: To annotation αντικειμένων του 3DPV** 

## *4.4. Αλληλεπίδραση των διαδραστικών αντικειμένων του Prefuse με την μεταφορά του αυτοκινητόδρομου*

Όπως είχαμε επισημάνει στην ενότητα 3.4.2, το Prefuse Visualization παρουσιάζει μια άλλη οπτική γωνία της αναπαράστασης των τουριστικών πακέτων του εΚοΝΕΣ αλλά δεν θα είχε καθόλου σημασία χωρίς την αλληλεπίδρασή του με την μεταφορά του αυτοκινητόδρομου και επίσης, την αλληλεπίδραση του με τον χρήστη. Όπως βλέπουμε στην εικόνα 4-3, η αναπαράσταση του Prefuse περιέχει μια αναζήτηση (search), στο οποίο ο χρήστης μπορεί να πληκτρολογήσει το όνομα του πακέτου που θέλει να βρει ή το ποια πακέτα περιέχουν accommodation ή <span id="page-48-0"></span>entertainment, ταβέρνες, rent a car κ.λ.π., χωρίς να κάθεται να ψάχνει ένα-ένα τα πακέτα, το οποίο είναι μια χρονοβόρα διαδικασία. Σ' αυτήν την περίπτωση, το όνομα που ο χρήστης θα πληκτρολογήσει στο box της αναζήτηση, θα επιστραφεί το αποτέλεσμα, κάνοντας σκούρο ροζ το διαδραστικό αντικείμενο και επιπλέον θα επιστραφεί ο συνολικός αριθμός αυτών των διαδραστικών αντικειμένων. Για παράδειγμα, αν πληκτρολογήσουμε την λέξη airplanes, θα τονίσει με σκούρο ροζ όλες τις κατηγορίες airplanes και θα επιστρέψει το συνολικό αριθμό αυτής της κατηγορίας, σημειώνοντάς τον δίπλα από το searchbox (βλέπε εικόνα 4-3). Επίσης, όταν ο χρήστης κάνει κλικ σε ένα από αυτά τα διαδραστικά αντικείμενα, το αντικείμενο αυτό μετακινείται στο κέντρο του πάνελ, ώστε να είναι ορατό προς τον χρήστη και το 3D metaphor εστιάζει το πακέτο στο οποίο ανήκει το επιλεγμένο αντικείμενο, ανοίγοντας το αντίστοιχο annotation. Δηλαδή, όταν ο χρήστης κάνει κλικ στο αντικείμενο «Λάρισα» του prefuse, το 3d εστιάζει το αντίστοιχο πακέτο και ανοίγει το annotation, το οποίο περιέχει πληροφορίες για το πακέτο <<Λάρισα>>.

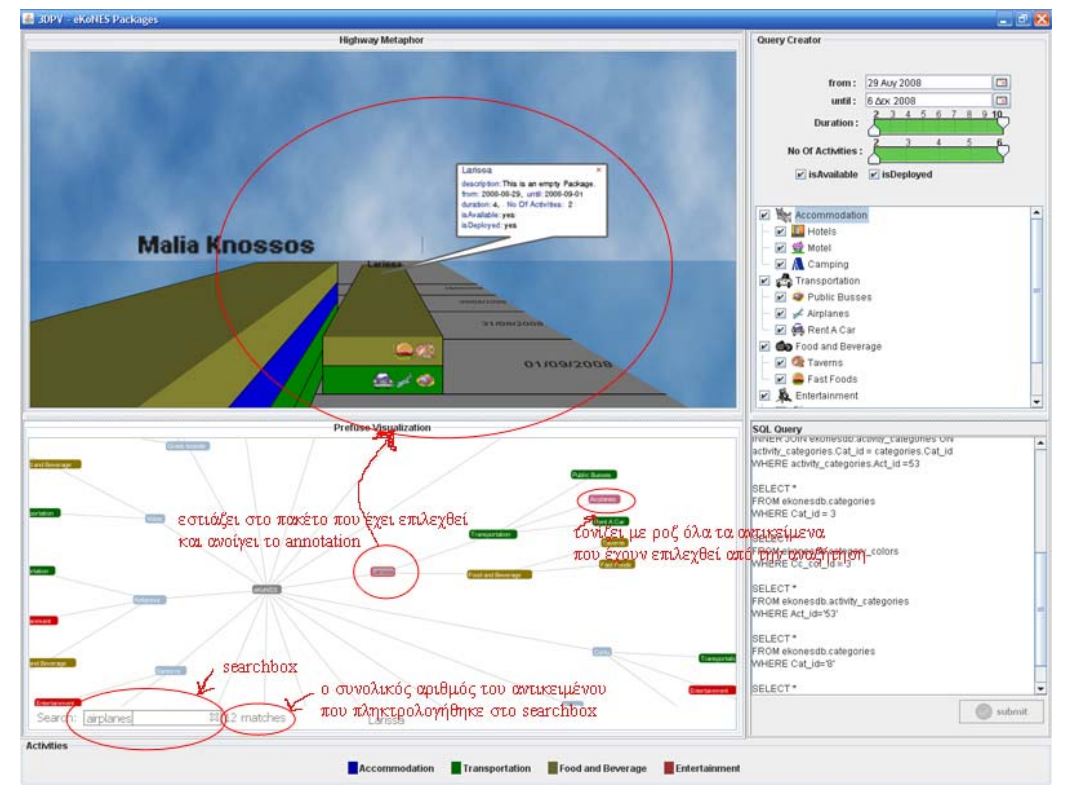

**Εικόνα 4-3: Ένα στιγμιότυπο αλληλεπίδρασης των διαδραστικών αντικειμένων του Prefuse με την 3D μεταφορά.** 

Όπως αναφέραμε και παραπάνω, η αλληλεπίδραση των αντικειμένων του prefuse με την τρισδιάστατη μεταφορά, διευκολύνει τον χρήστη στην πλοήγηση των πακέτων και του επιτρέπει να εξάγει περισσότερες πληροφορίες αλλά το σημαντικότερο να τις εξάγει γρήγορα και αποτελεσματικά. Ένα παράδειγμα για να καταλάβουμε αυτή την χρήση συνδιάζοντας όλα τα σενάρια αλληλεπίδρασης που μελετήσαμε είναι: έστω ότι ο χρήστης θέλει να ταξιδέψει στο Ηράκλειο στις 8-9-2008 και θέλει μόνο accommodation και transportation. Ξεκινάει, επιλέγοντας την ημερομηνία έναρξης και τις κατηγορίες που θέλει να περιλαμβάνονται στο πακέτο από το Query creator, στην συνέχεια πατάει το κουμπί submit για να επιστραφούν τα αποτελέσματα στις δυο αναπαραστάσεις (3d και prefuse) και πληκτρολογεί το μήνυμα Ηράκλειο στο searchbox του prefuse. Αφού, τα αποτελέσματα επιστραφούν, τονίζοντας με ροζ χρώμα τα πακέτα που αναφέρονται στο Ηράκλειο στην γραφική αναπαράσταση του Prefuse, ο χρήστης μπορεί να επιλέξει ένα από αυτά.

Όταν ο χρήστης κάνει κλικ σε ένα από αυτά, αναλαμβάνει δράση η τρισδιάστατη μεταφορά, η οποία εστιάζει στο επιλεγμένο πακέτο και εμφανίζει το αντίστοιχο annotation. Ο χρήστης , με την σειρά του, μπορεί να επιλέξει πάνω στο πακέτο ή πάνω σε κάποια κατηγορία του πακέτου για να δει τις αντίστοιχες πληροφορίες που αφορούν το πακέτο. Τελειώνοντας, θα ήθελα να τονίσω ότι όλα τα σενάρια που έχουμε υλοποιήσει στην εφαρμογή μας, βοηθάνε τον χρήστη να κατανοήσει καλύτερα και με ένα τρόπο που είναι πιο κοντά στην πραγματικότητα τα δεδομένα που εικονίζονται και επίσης, να μπορεί να κάνει αναζήτηση στα δεδομένα που θέλει εύκολα και γρήγορα, χωρίς να γίνεται η διαδικασία κουραστική και χωρίς ο χρήστης να αναζητεί τα αποτελέσματα ένα ένα.

.

## <span id="page-50-0"></span>**5. Σύνοψη & συμπεράσματα**

Σ' αυτήν την εργασία, αναπτύξαμε την διεπαφή του 3DPV, κάνοντας χρήση της γραφικής βιβλιοθήκης Java 3D και του Prefuse. Όπως είδαμε, οι γραφικές βιβλιοθήκες έχουν γίνει πλέον διαδεδομένες στην ανάπτυξη διεπαφών και βοηθούν τον προγραμματιστή να συνθέσει διεπαφές αξιοποιώντας τα διαδραστικά αντικείμενα μιας βιβλιοθήκης και χρησιμοποιώντας μια υψηλού επιπέδου γλώσσα προγραμματισμού που υλοποιεί τις απαιτούμενες λειτουργίες. Αυτές οι βιβλιοθήκες, μας επιτρέψανε να αναπτύξουμε μια πρωτότυπη διεπαφή, χαρακτηρίζοντάς την με την μεταφορά του <<αυτοκινητόδρομου>> και ενσωματώνοντας τα διαδραστικά αντικείμενα του Prefuse στην εφαρμογή. Το 3DPV αναπτύχθηκε στα πλαίσια του eKoNES και το οποίο παρουσιάζει τουριστικά πακέτα από την βάση του eKoNES χωρίς αυτό να σημαίνει ότι δεν έχει την δυνατότητα να εικονίσει άλλου είδους πληροφορίες που να αφορούν π.χ. τον αγροτουρισμό ή τον πολιτισμό. Συγκεκριμένα, αυτό έχει επιτευχθεί χάρις την αρχιτεκτονική του 3DPV, η οποία είναι χωρισμένη σε δυο τμήματα. Το πρώτο τμήμα χρησιμοποιεί ένα μετασχηματισμό που αντλεί τα δεδομένα από την βάση και τα μετατρέπει σε μια ενδιάμεση τυποποιημένη μορφή δεδομένων και το δεύτερο τμήμα εισάγει τα τυποποιημένα δεδομένα και τα μετατρέπει σε γραφικά σχήματα. Τα δύο τμήματα είναι ανεξάρτητα μεταξύ τους, κάτι το οποίο σημαίνει ότι μπορούν να συνδεθούν σε οποιαδήποτε βάση δεδομένων αλλάζοντας μόνο το πρώτο τμήμα και να ενσωματωθούν άλλες γραφικές βιβλιοθήκες για την αναπαράσταση των δεδομένων, προσθέτοντας μερικά κομμάτια στο δεύτερο τμήμα.

Το γενικό συμπέρασμα της πτυχιακής εργασίας είναι ότι υλοποιήσαμε μια διεπαφή που χρησιμοποιεί πρωτότυπα γραφικά εργαλεία όπως είναι τα τρισδιάστατα διαδραστικά αντικείμενα της Java 3D, πέραν του συνηθισμένου τρόπου που είναι η αναπαράσταση δεδομένων με δύο διαστάσεις. Σήμερα, έχουν αρχίσει να αναπτύσσουν διεπαφές με 3D γραφικές βιβλιοθήκες και κατά την άποψη μου, αυτές οι διεπαφές δημιουργούν ένα εικονικό κόσμο, φέρνοντας τον χρήστη πιο κοντά στον περιβάλλον που ζει και σίγουρα, θα κυριαρχήσουν στο μέλλον. Επίσης, ο χρήστης μπορεί να εξάγει περισσότερες πληροφορίες από την εφαρμογή επειδή η διεπαφή χρησιμοποιεί επιπλέον μια δισδιάστατη γραφική αναπαράσταση εκτός από την 3D. Τέλος, ο χρήστης μπορεί να πλοηγηθεί και να δει το πακέτο που θέλει γρήγορα και

50

εύκολα, κάνοντας απλώς μια αναζήτηση από το Query creator ή από το searchbox του Prefuse.

## <span id="page-52-0"></span>**Βιβλιογραφία**

- Plemenos, A., Milolidakis G., Vellis, G., Kotsalis D., Akoumianakis, D.(2008):Exploring relational data sets using a 3D metaphor, 16–18 July, Ierapetra, Crete, Greece.
- Ακουμιανάκης, Δ. (2006) : Διεπαφή χρήστη-υπολογιστή, μια σύγχρονη προσέγγιση. Εκδόσεις Κλειδάριθμος.
- Marc Loy, Robert Eckstein, Dave Wood, James Elliott & Brian Cole (2002): Swing Java, Second Edition, Developing GUIs in Java, Εκδόσεις: O' Reilly.
- Μηλολιδάκης, Γ (2007) : Προηγμένες Τεχνικές Διαχείρισης Διαδραστικών Αντικειμένων**,** Μελέτη Περίπτωσης Βιβλιοθήκης Swing και Εφαρμογή στο eKoNEΣ, Πτυχιακή Εργασία.

The Java 3D API Specification v. 1.2, Sun Microsystems Inc.: 1–601 2000.

- The Java 3D API Specification v. 1.3, Sun Microsystems Inc.: 1–601 2002.
- Daniel Selman (2002): Java 3D Programming, a guide to key concepts and effective techniques, Εκδόσεις: Manning.
- Marc Abrams, James Helms (2004): User Interface Markup Language (UIML) Specification, Working draft 3.1.
- Κότσαλης, Δ (2007) : Στάδια εξέλιξης εικονικών κοινοτήτων και εργαλεία επικοινωνίας: Η περίπτωση χρήσης του eΚοΝΕΣ, Πτυχιακή Εργασία.

#### **Πληροφορίες από την δικτυακή βιβλιοθήκη του Wikipedia:**

[http://en.wikipedia.org/wiki/Object\\_oriented](http://en.wikipedia.org/wiki/Object_oriented) [http://en.wikipedia.org/wiki/Swing\\_\(Java\)](http://en.wikipedia.org/wiki/Swing_(Java)) <http://el.wikipedia.org/wiki/HTML> <http://el.wikipedia.org/wiki/Javascript> <http://el.wikipedia.org/wiki/Java> [http://en.wikipedia.org/wiki/Widget\\_toolkit](http://en.wikipedia.org/wiki/Widget_toolkit) <http://en.wikipedia.org/wiki/UIML> <http://en.wikipedia.org/wiki/DBMS> <http://en.wikipedia.org/wiki/Is-a>

[http://en.wikipedia.org/wiki/Visualization\\_\(graphic\)](http://en.wikipedia.org/wiki/Visualization_(graphic))

### **Πληροφορίες από το διαδίκτυο:**

<http://prefuse.org/doc/manual/introduction/> <https://java3d.dev.java.net/>